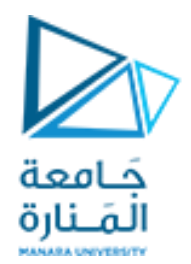

**برنامج إدارة المشاريع**

### **MS Project**

**د. فايز جراد م. سناءاملزاوي**

**تعريف مخطط ترميز** WBS**(كود األنشطة(**

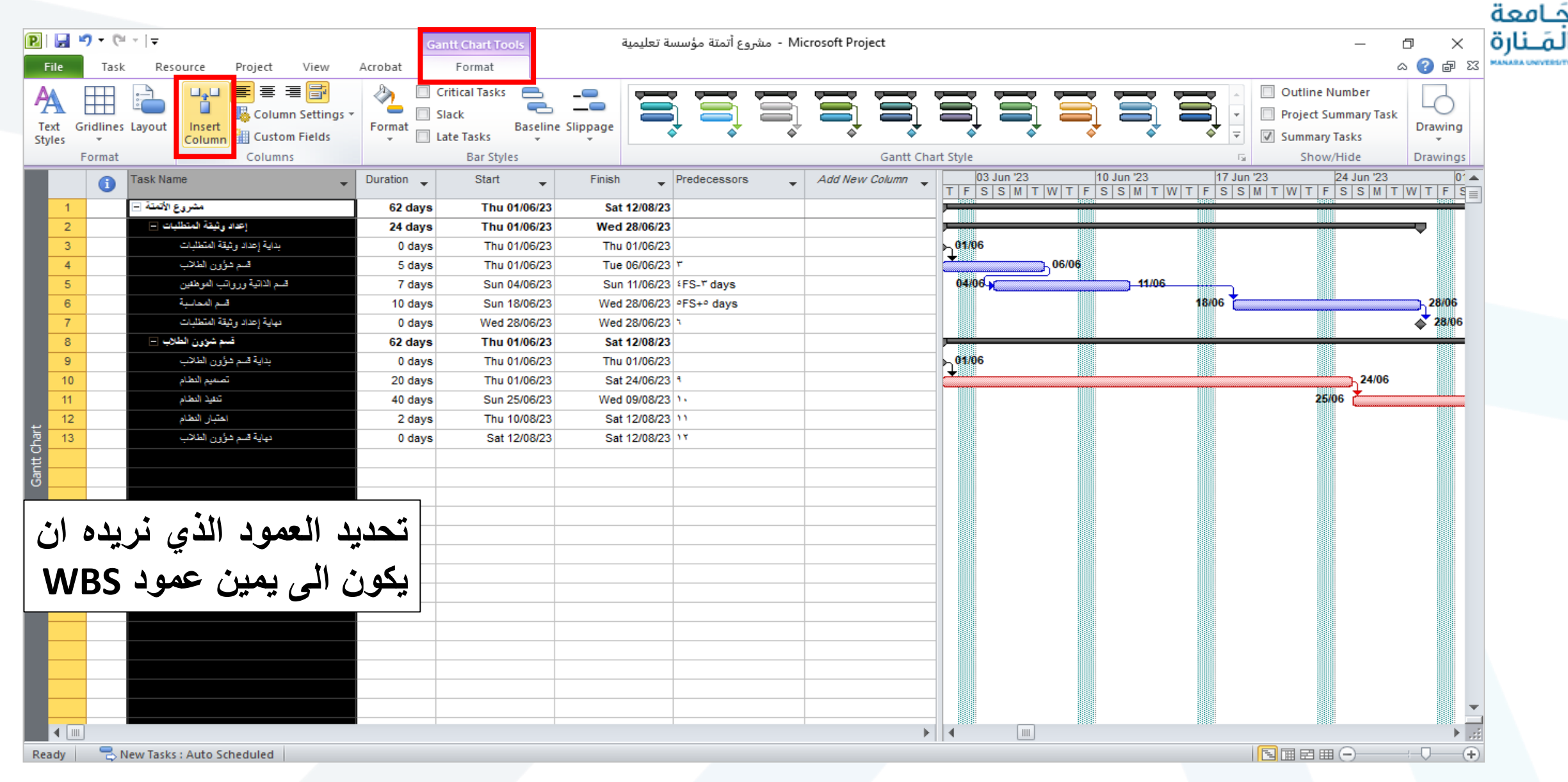

#### **تعريف مخطط ترميز** WBS**(كود األنشطة(**

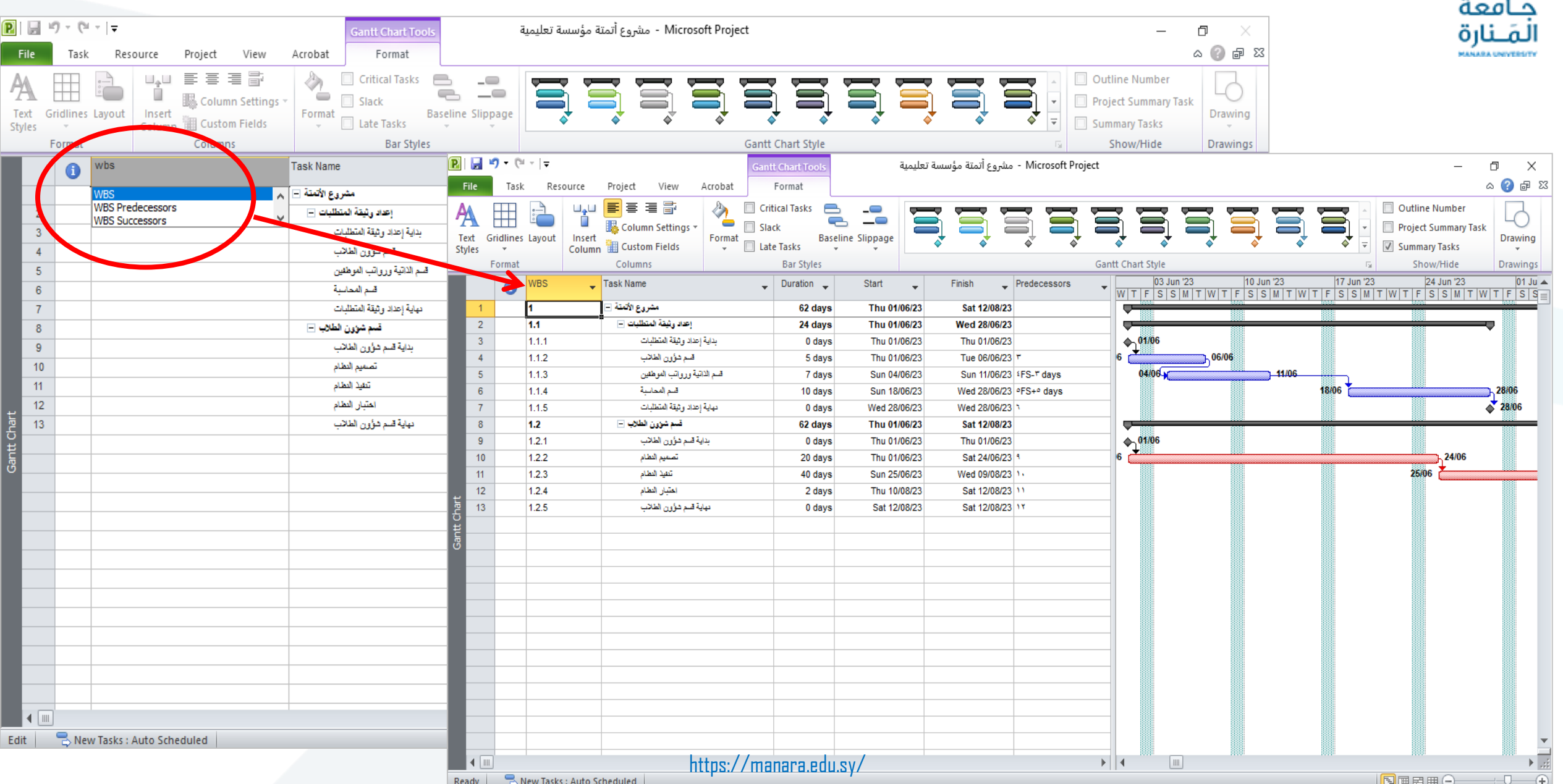

#### **لتغيير تنسيقات أي عمود نضغط زر يميني ونختار )**Settings Field **)أو من )**Format **)نختار )**Settings Column**)**

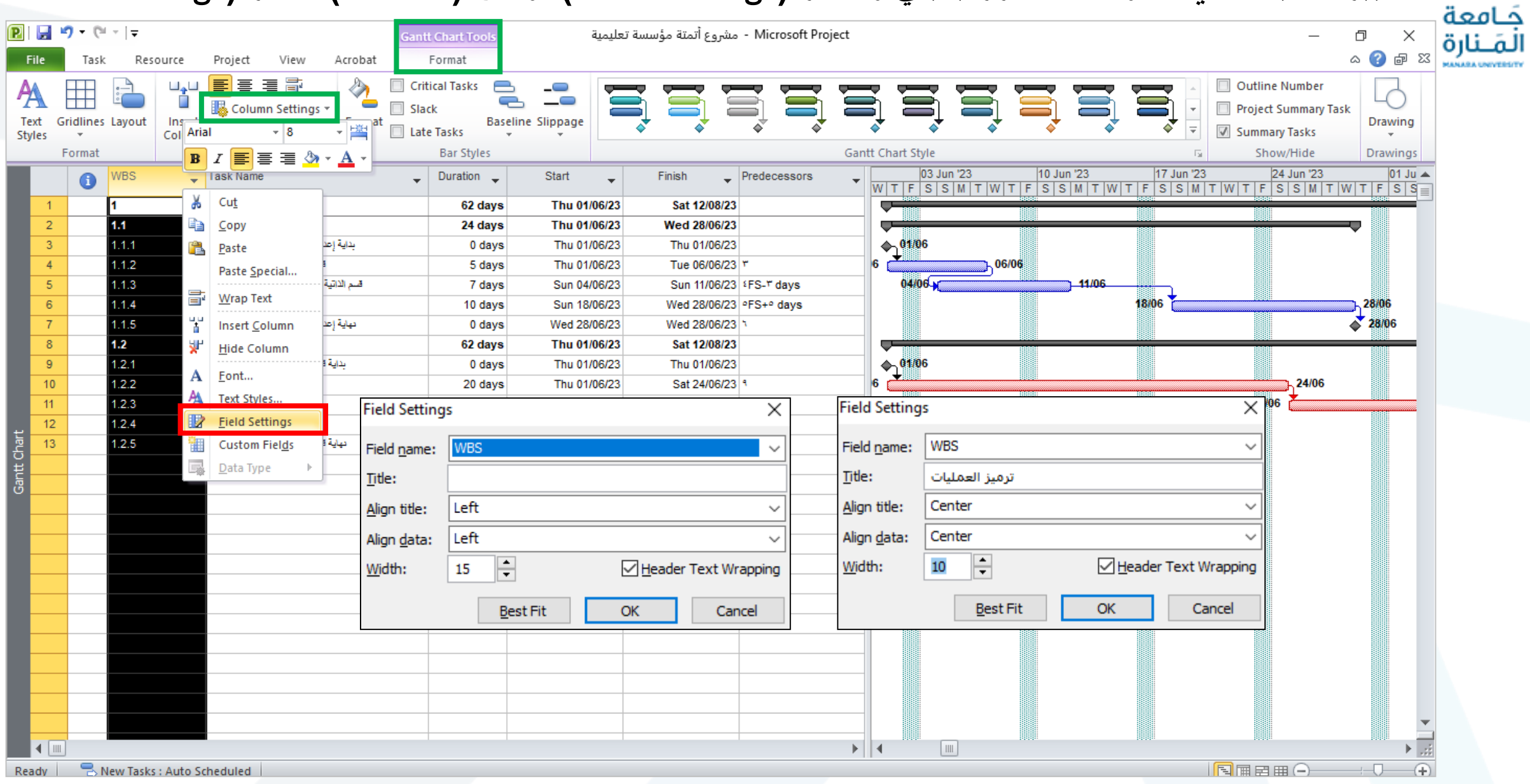

**مخطط ترميز** WBS**بعد التنسيقات وتغيير العنوان**

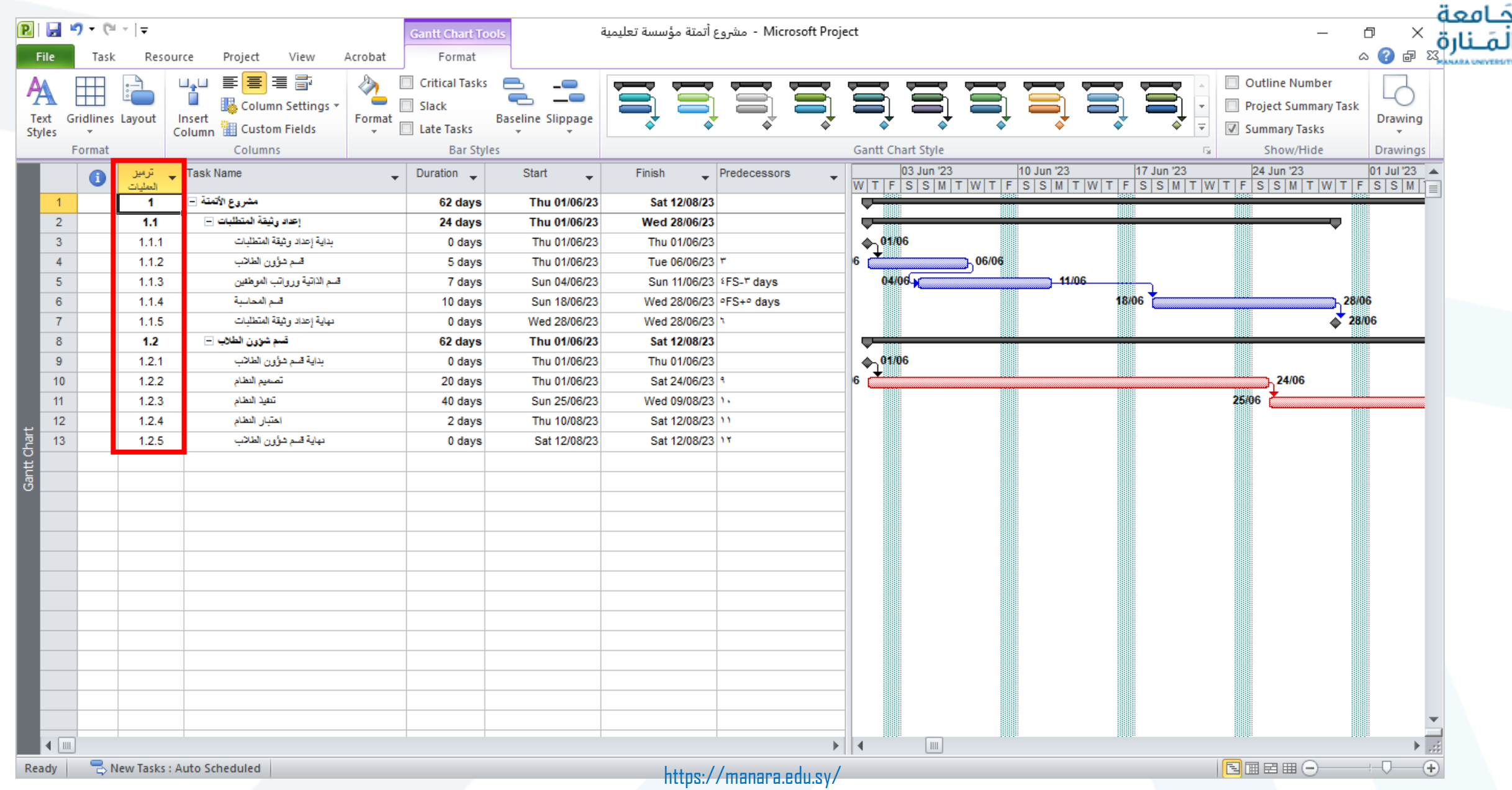

#### **تغيير طريقة الترميز لكود األنشطة** WBS

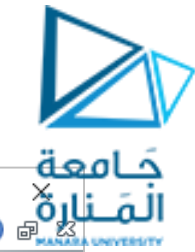

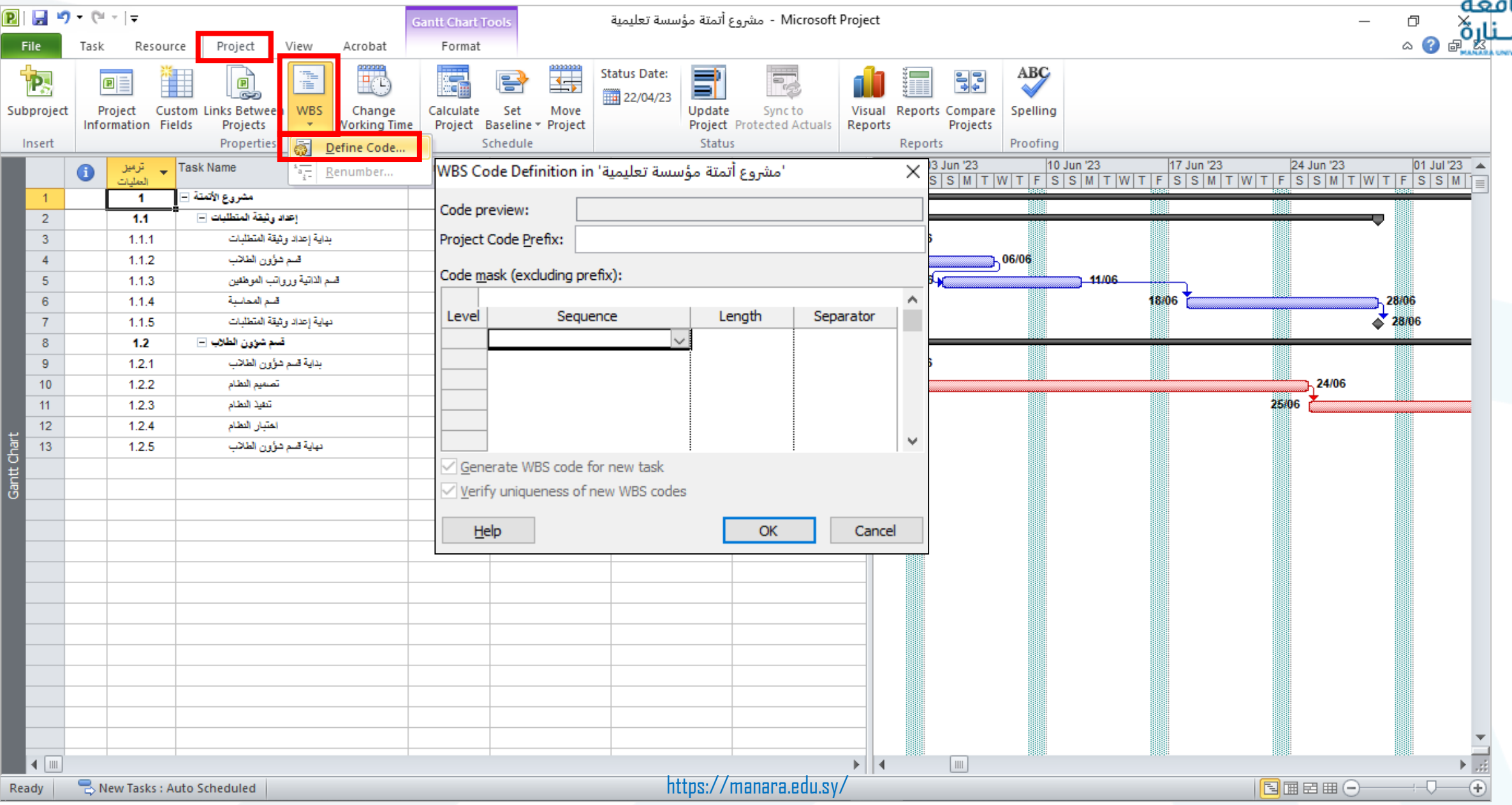

#### **تغيير طريقة الترميز لكود األنشطة** WBS

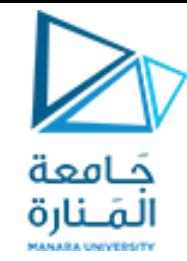

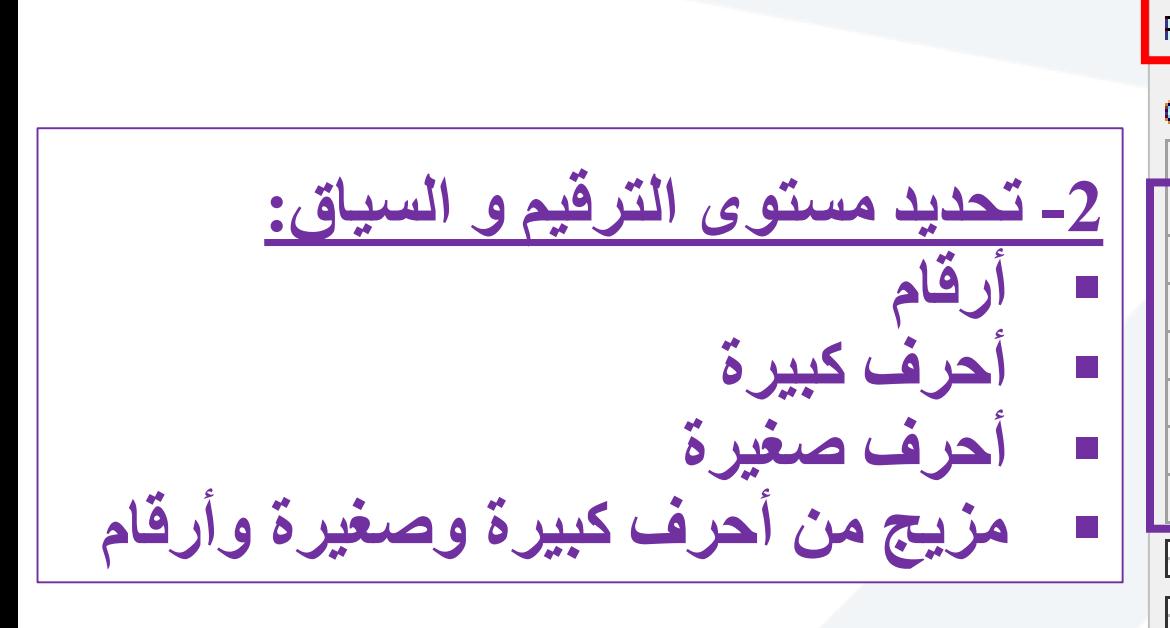

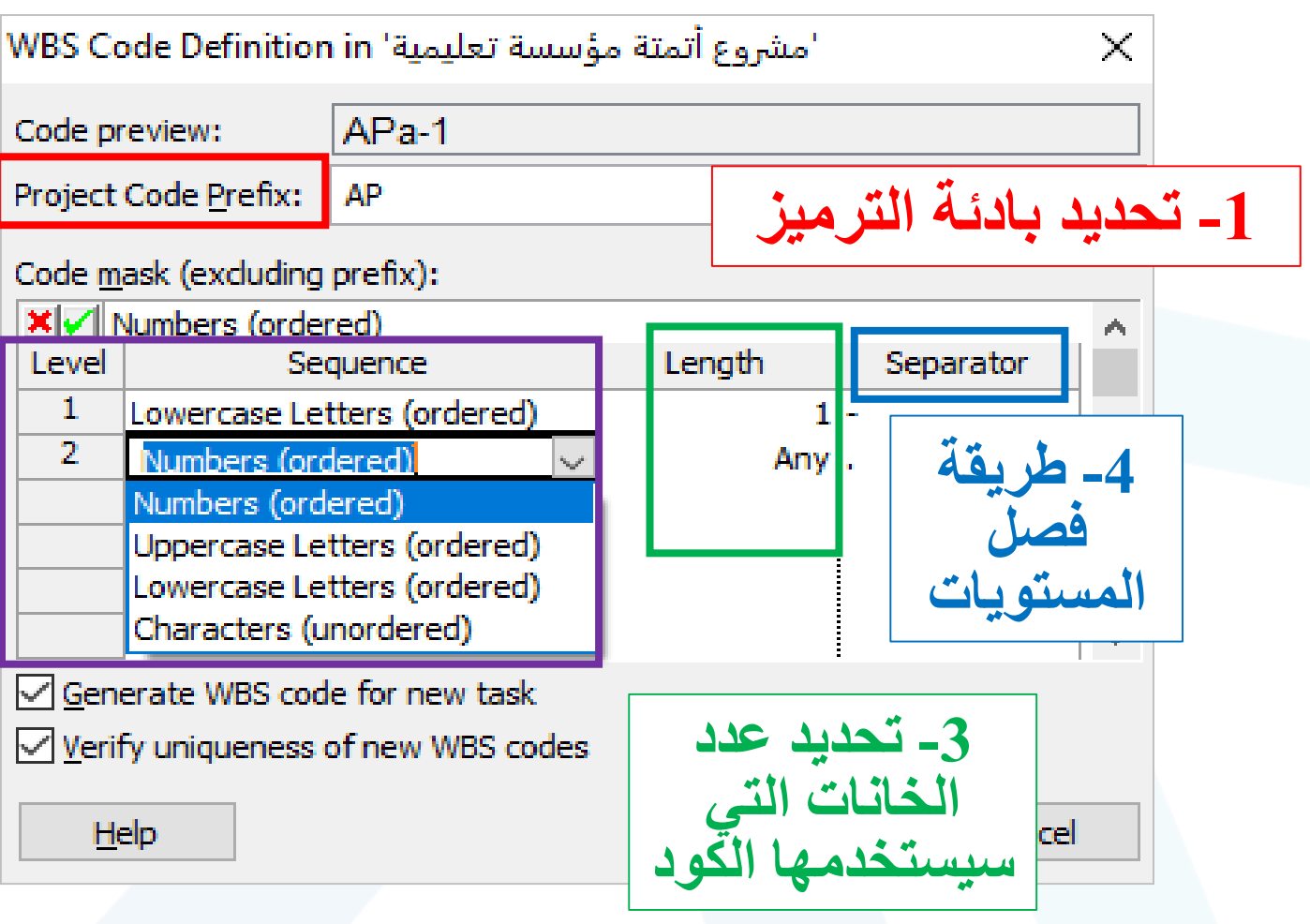

#### **مثال ثاني عن ترميز العمليات الجديد لثالث مستويات**

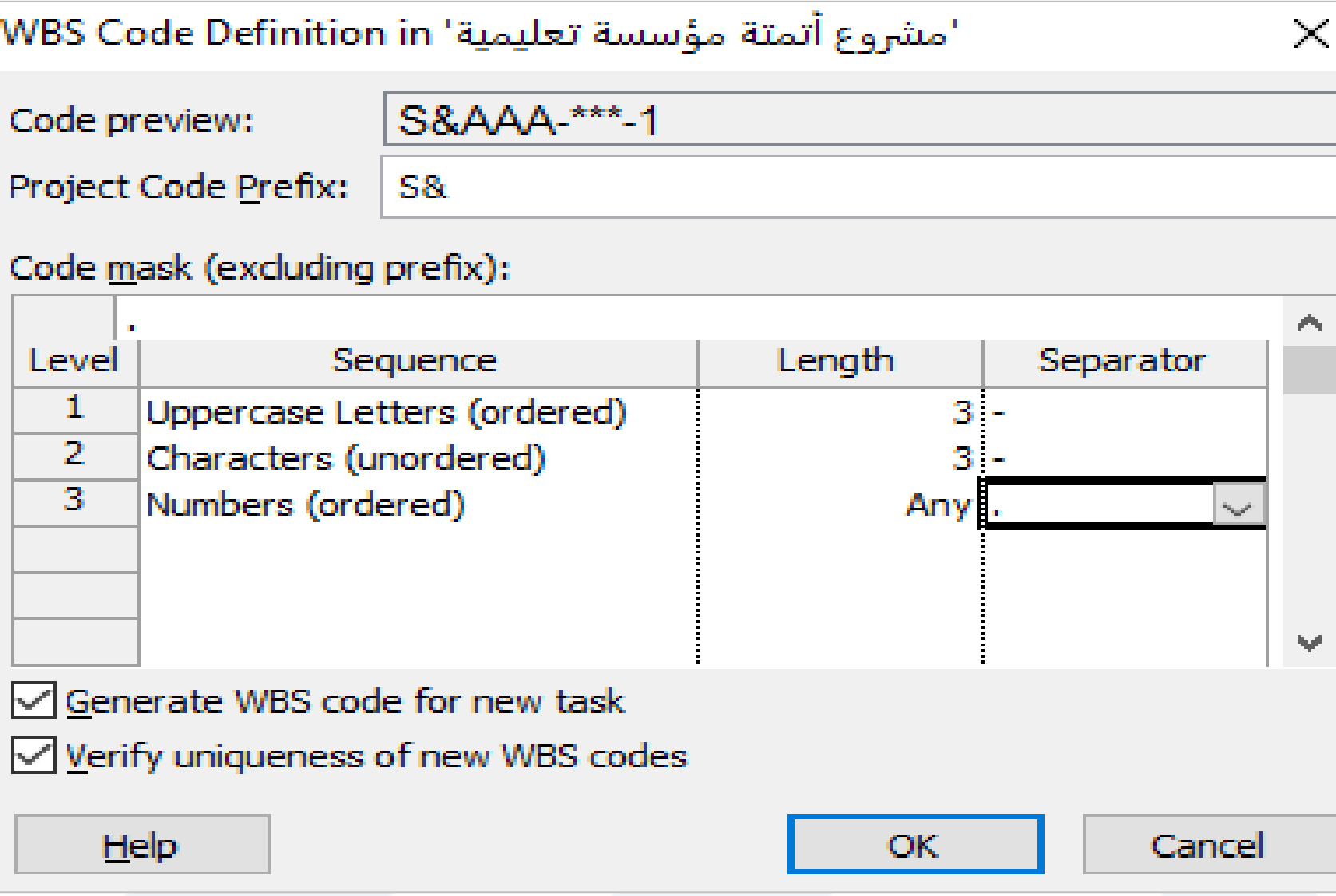

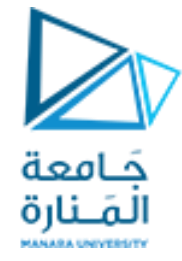

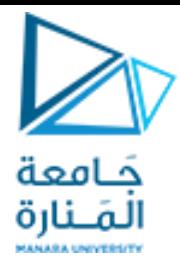

#### **ترميز العمليات الجديد لثالث مستويات**

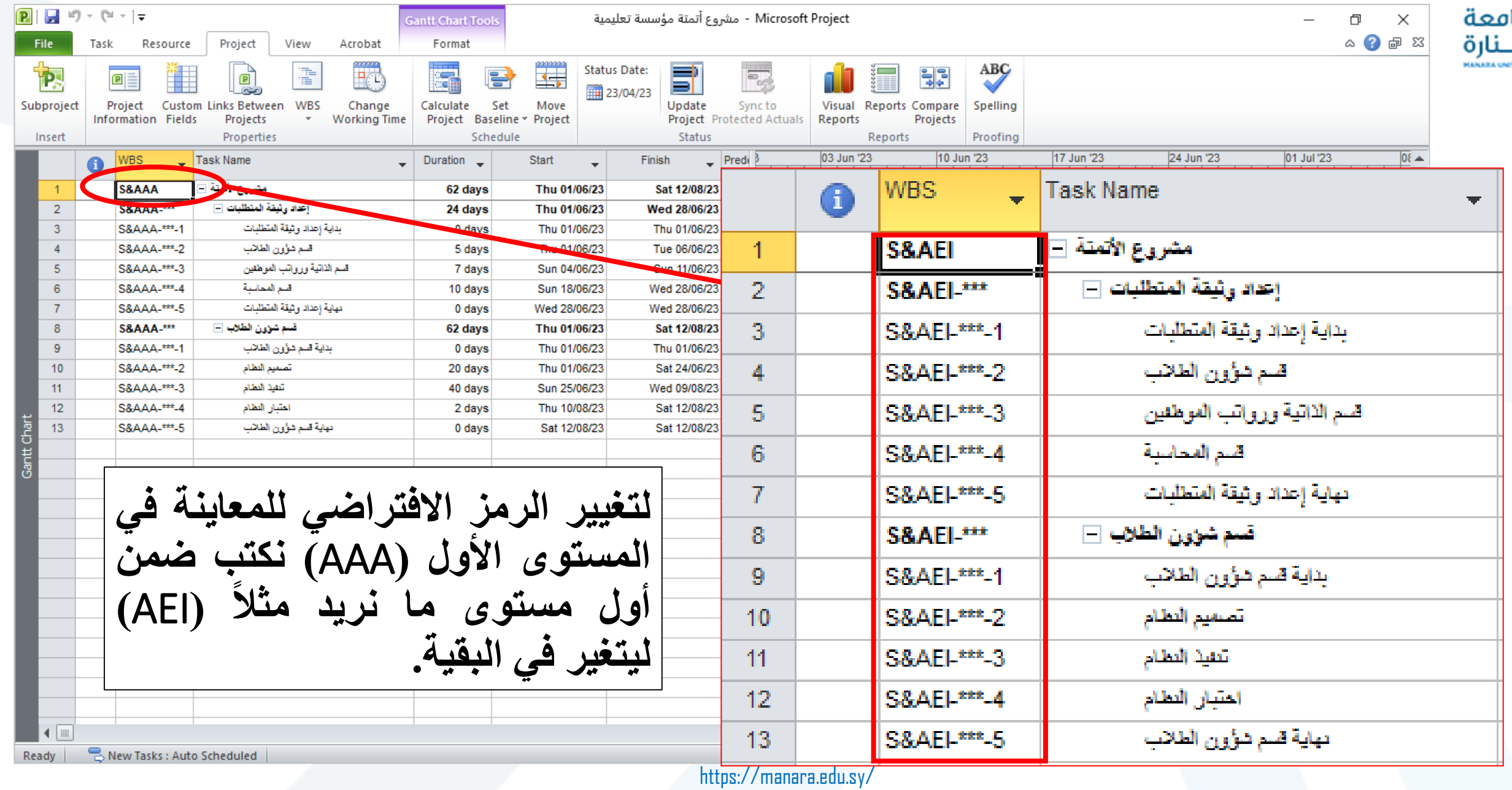

#### **ترميز العمليات الجديد لثالث مستويات**

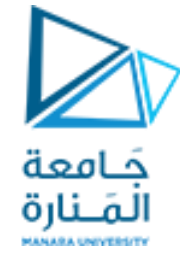

لتغيير الرمز الافتراضي للمعاينة في المستوى الثاني (\*\*\*) نكتب ضمن كود المهمة التلخيصية مثلاً (PRD) ليتغير في **بقية المهام التابعة لها فقط. وهكذا يمكن وضع اختصار مختلف لكل مهمة تلخيصيه وللمهام التابعة لها.**

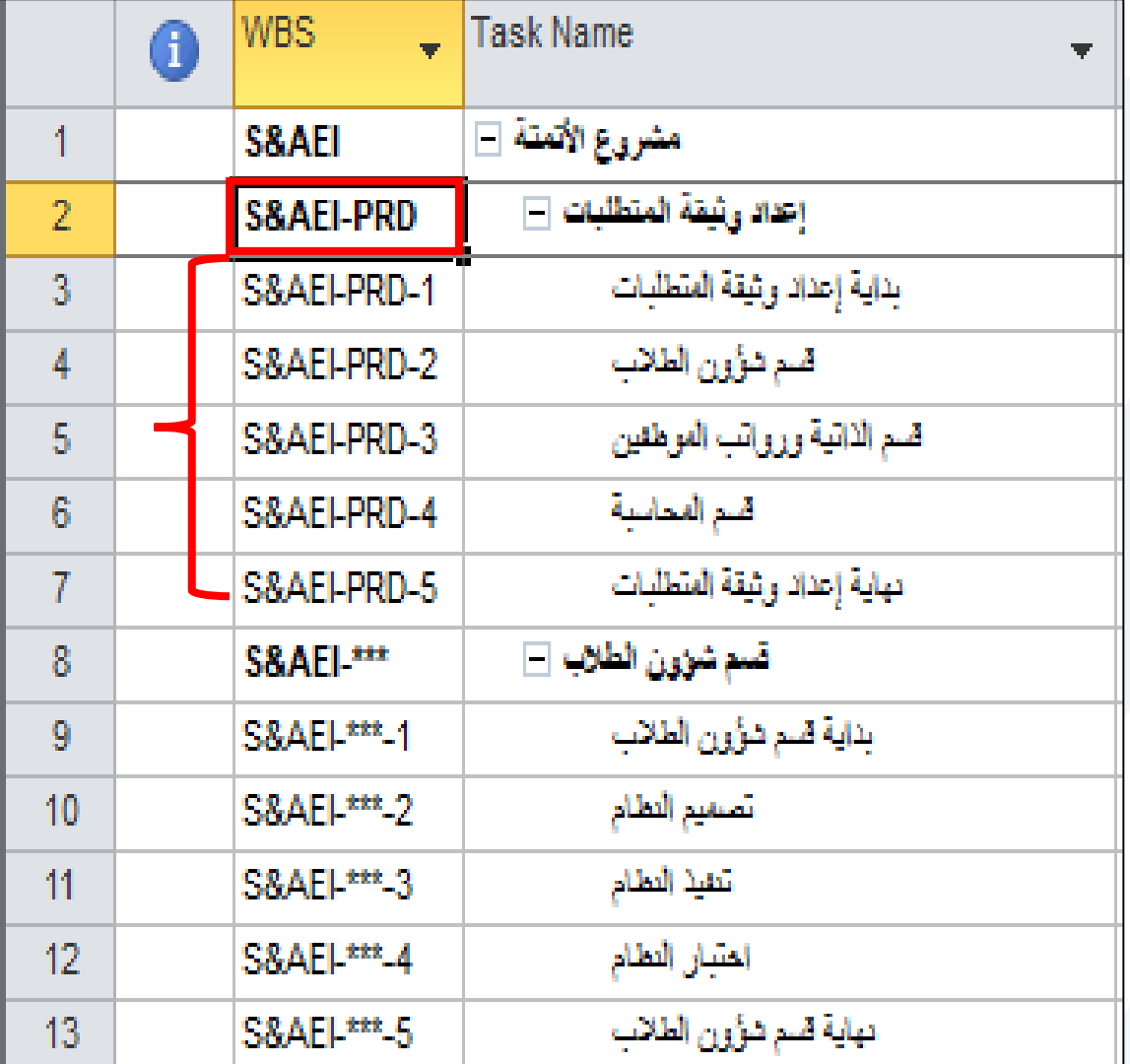

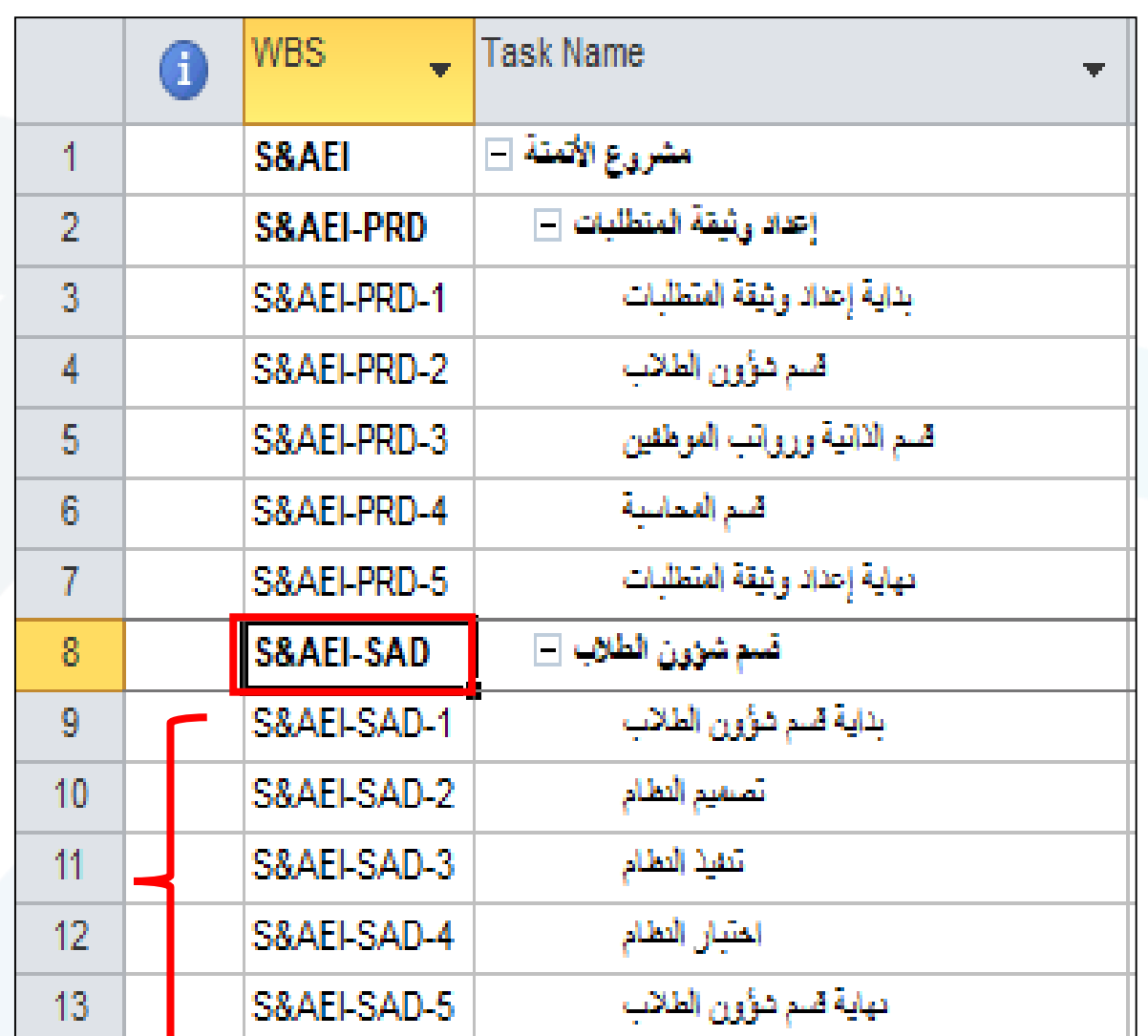

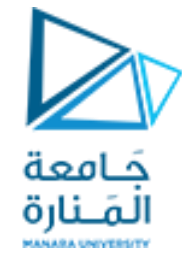

**تعريف العمليات الدورية )المكررة(**

#### **تصادفنا بعض العمليات الدورية التي تتكرر بشكل ثابت مثل اجتماع االدارة أو**

**اجتماع شهري أو سنوي لمناقشة خطط العمل.**

**نعرف هذا النوع من العمليات من خالل تحديد مكان العملية المكررة حيث يقوم البرنامج بحشر هذه العملية في المكان المطلوب كما يلي:**

**تعريف العمليات الدورية )المكررة(**

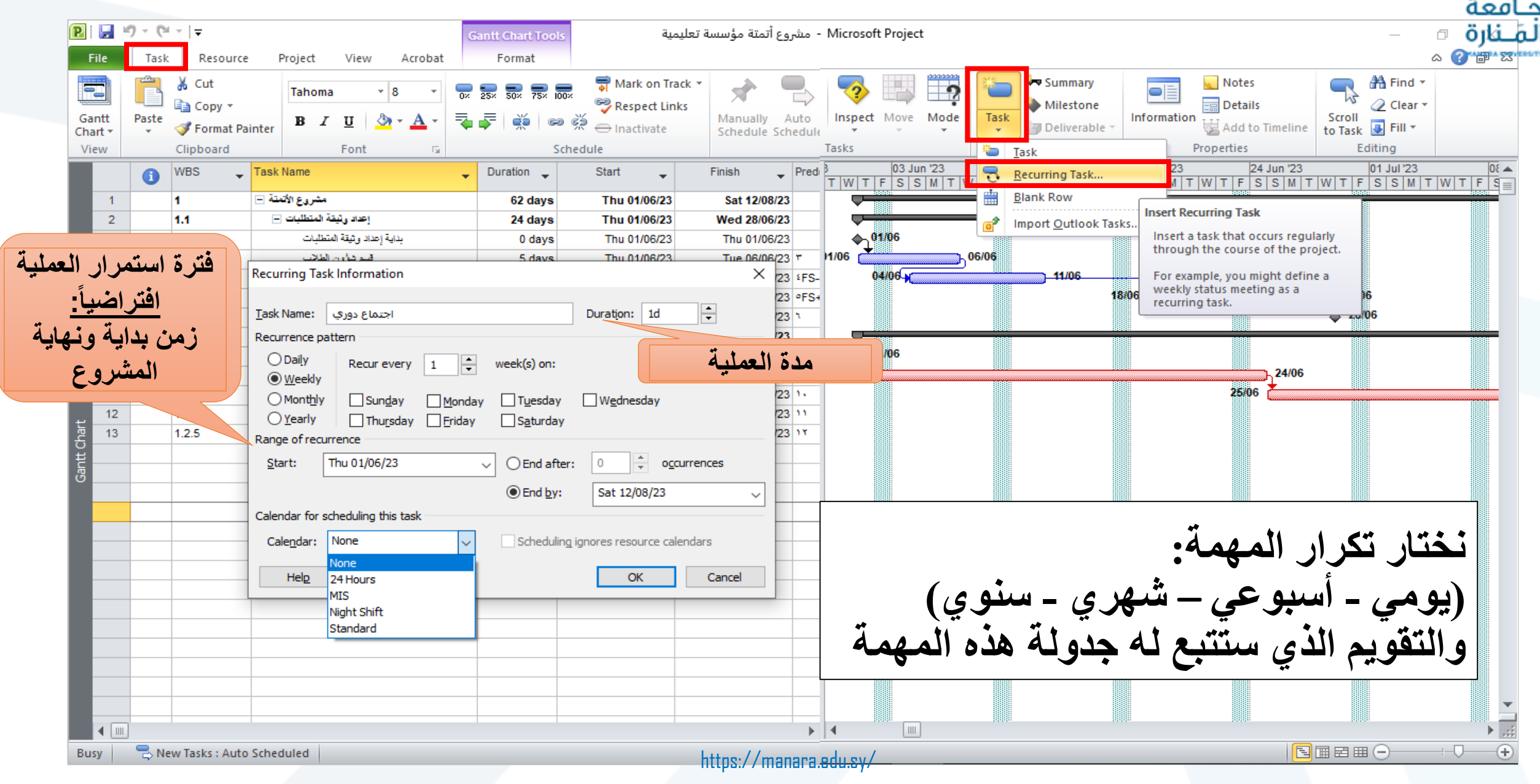

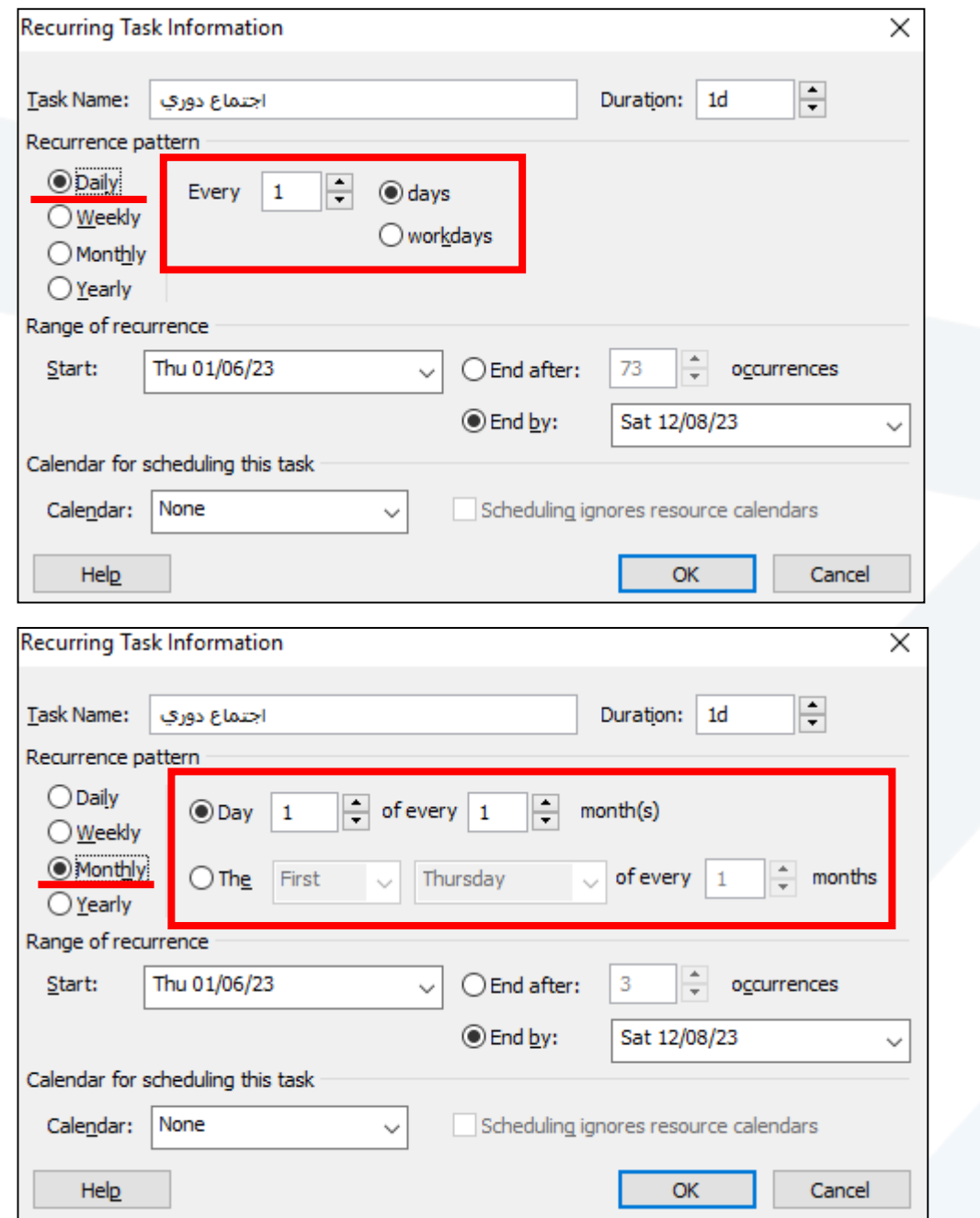

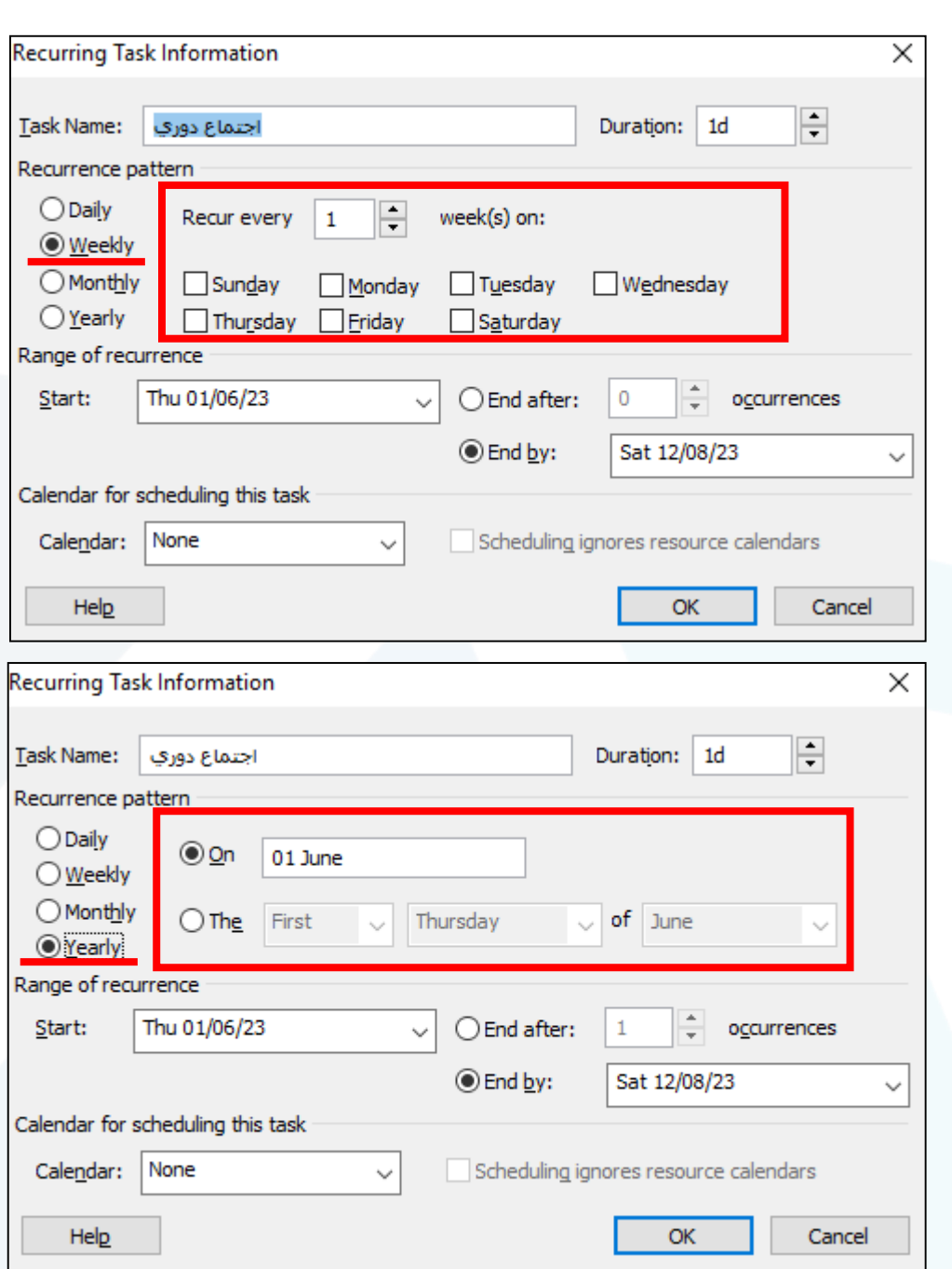

ڪامعة<br>ألمَــنارة

**مثال )1(: اجتماع دوري )مكرر شهرياا في أول أيام الشهر ولمدة ساعة(**

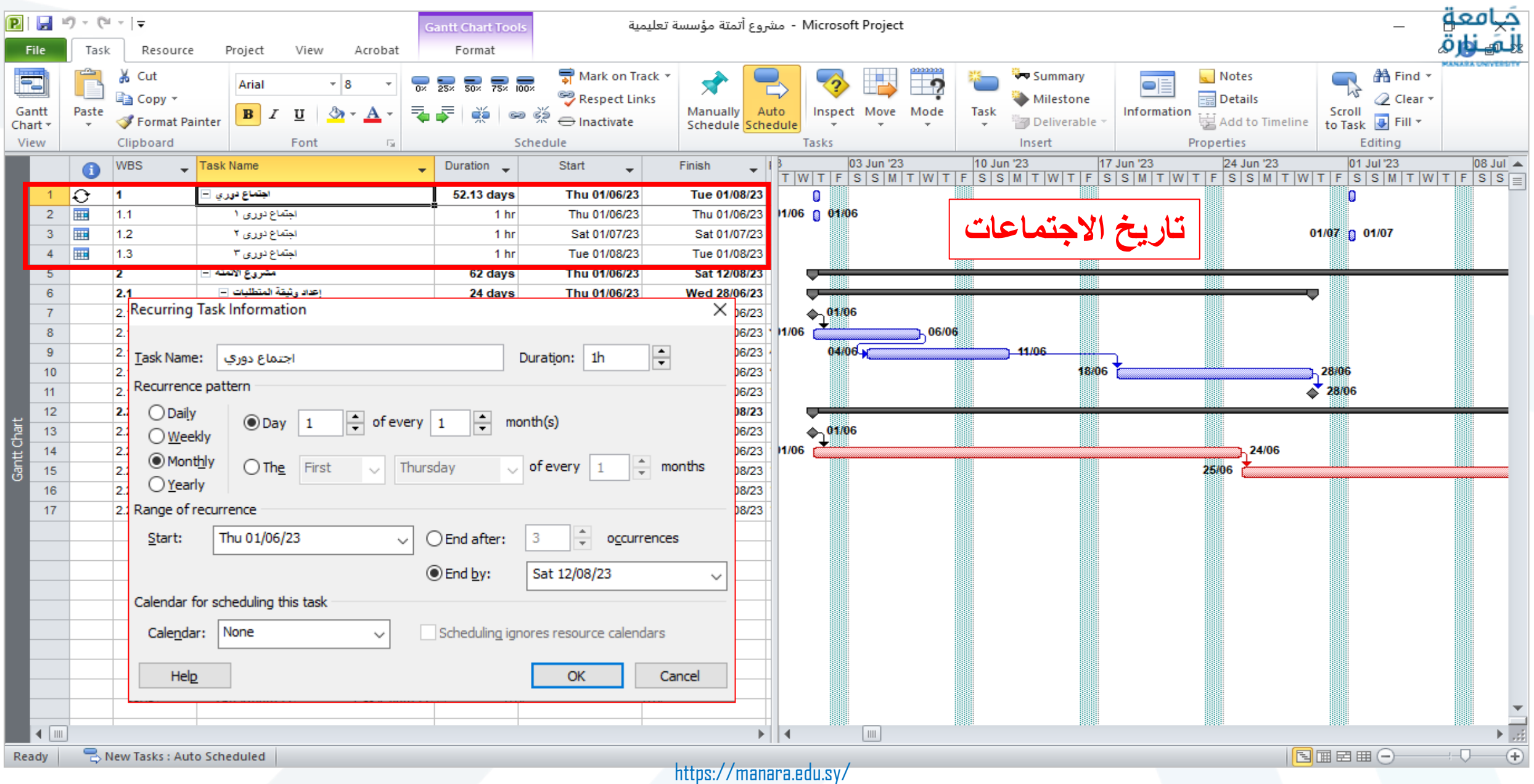

#### **مثال )2(: مهمة إعداد الكشف الشهري )مهمة دورية شهرية في األسبوع الرابع من كل شهر في يوم الثالثاء(**

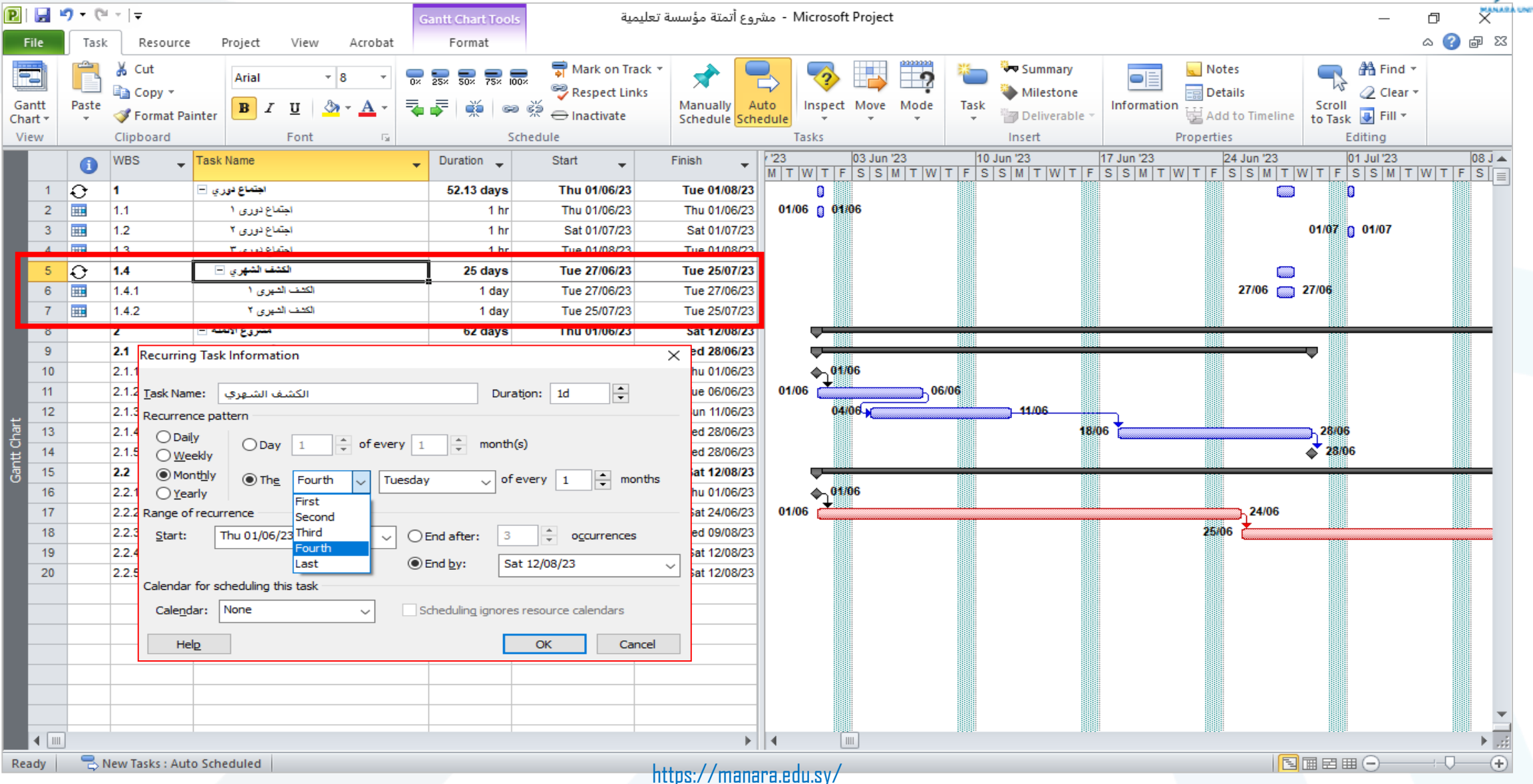

MIVERSITY

#### **مثال )3(: مهمة سنوية )إعداد الميزانية السنوية(**

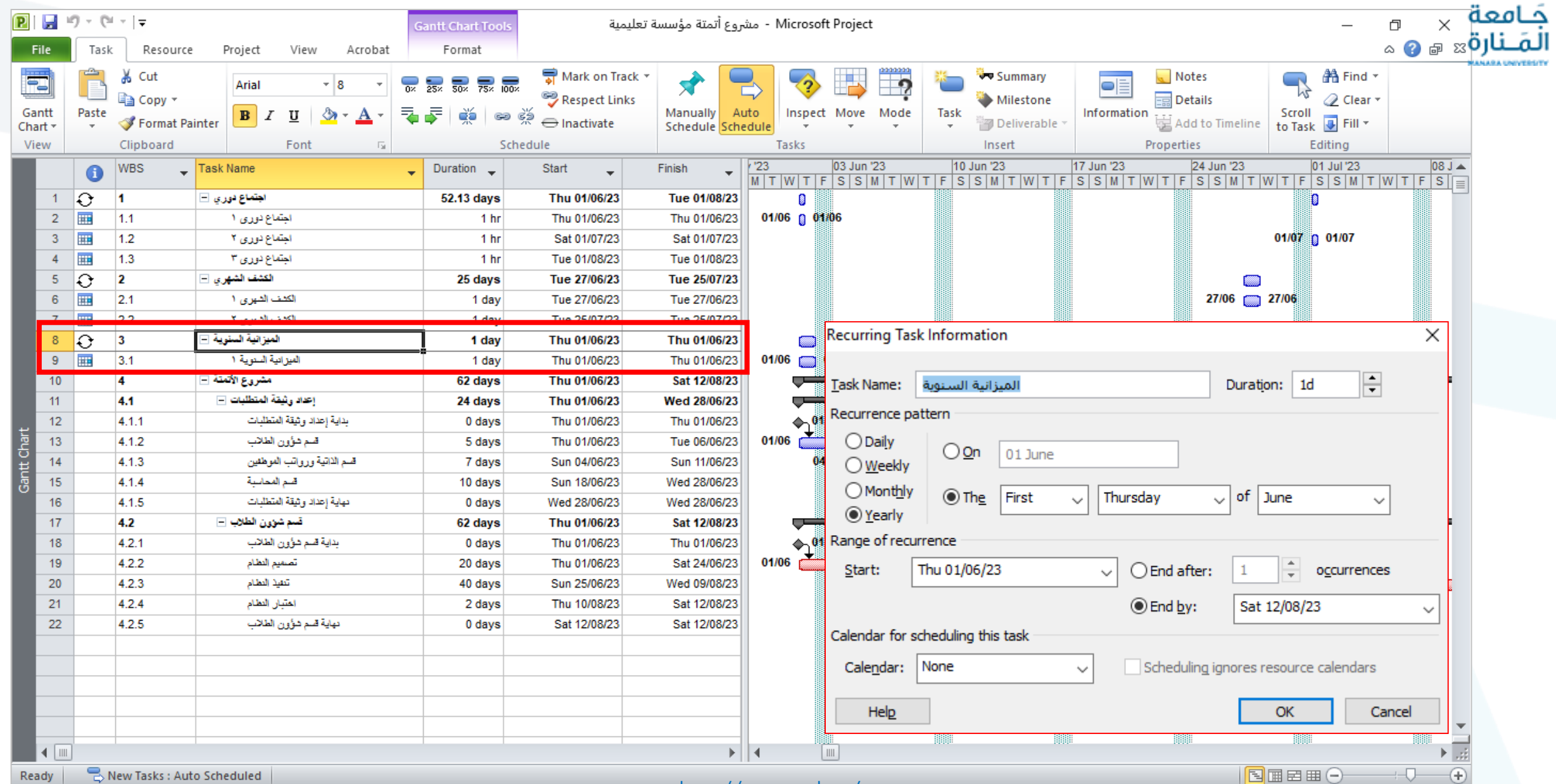

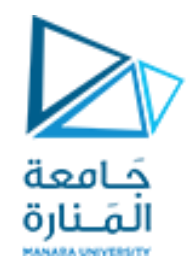

## تغيير طريقة إظهار المخطط Gantt Chart

#### **تغيير طريقة إظهار العمليات**

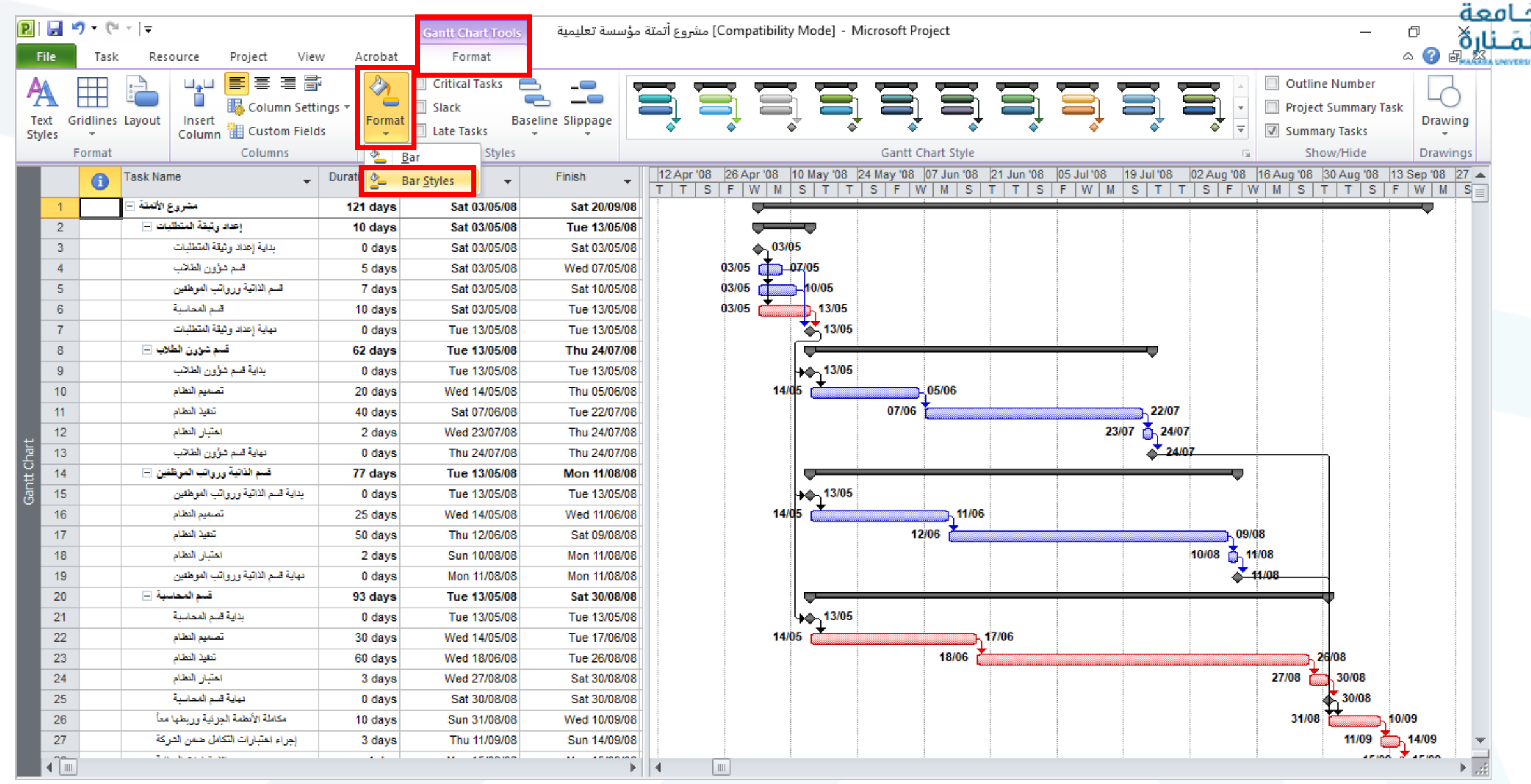

**اختيار نوع العملية ونعدل الشكل واللون و التهشير**

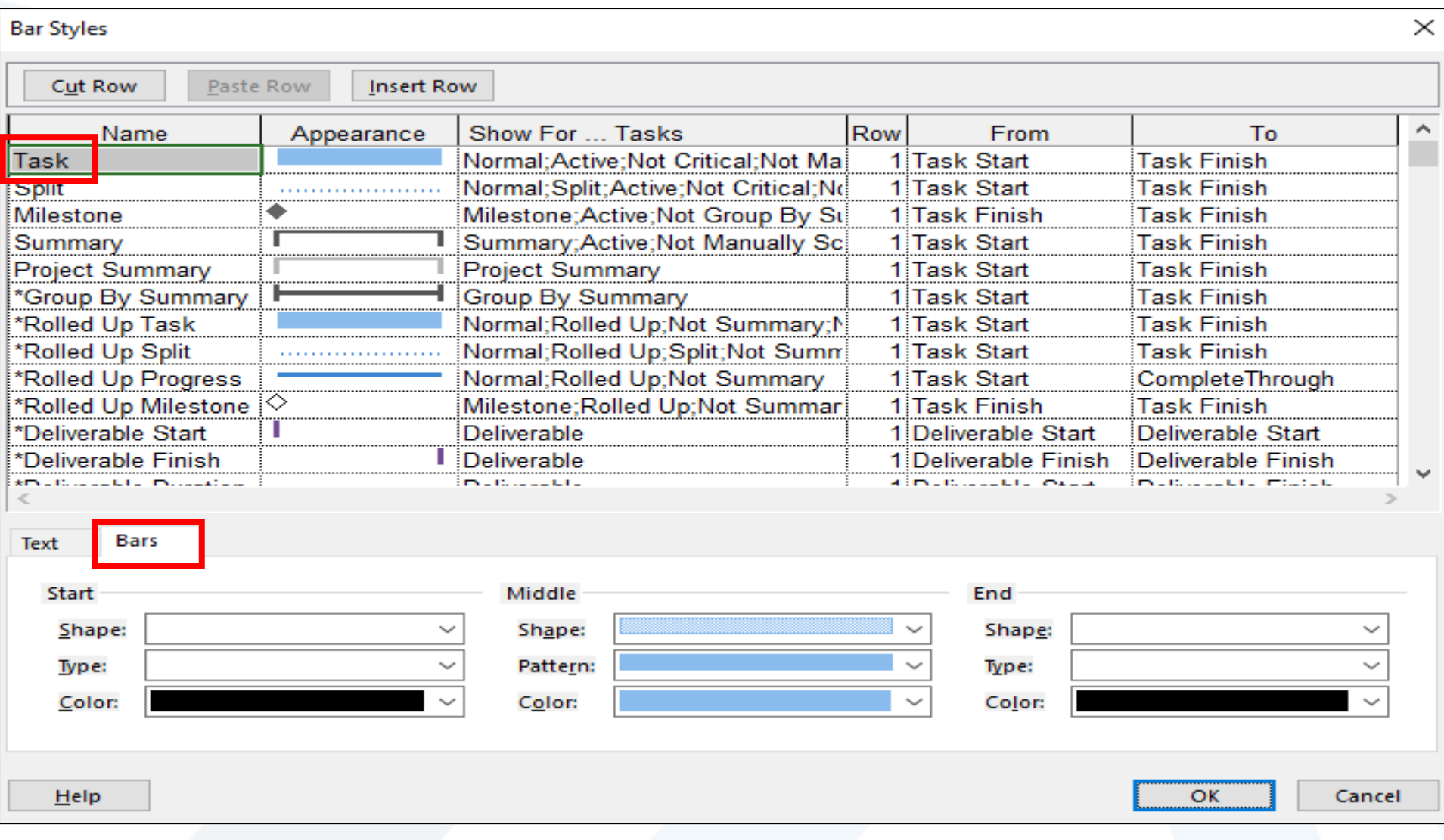

جَــامعة<br>المَــنارة

#### **إضافة تنسيق للعمليات الحرجة ونعدل الشكل واللون و التهشير**

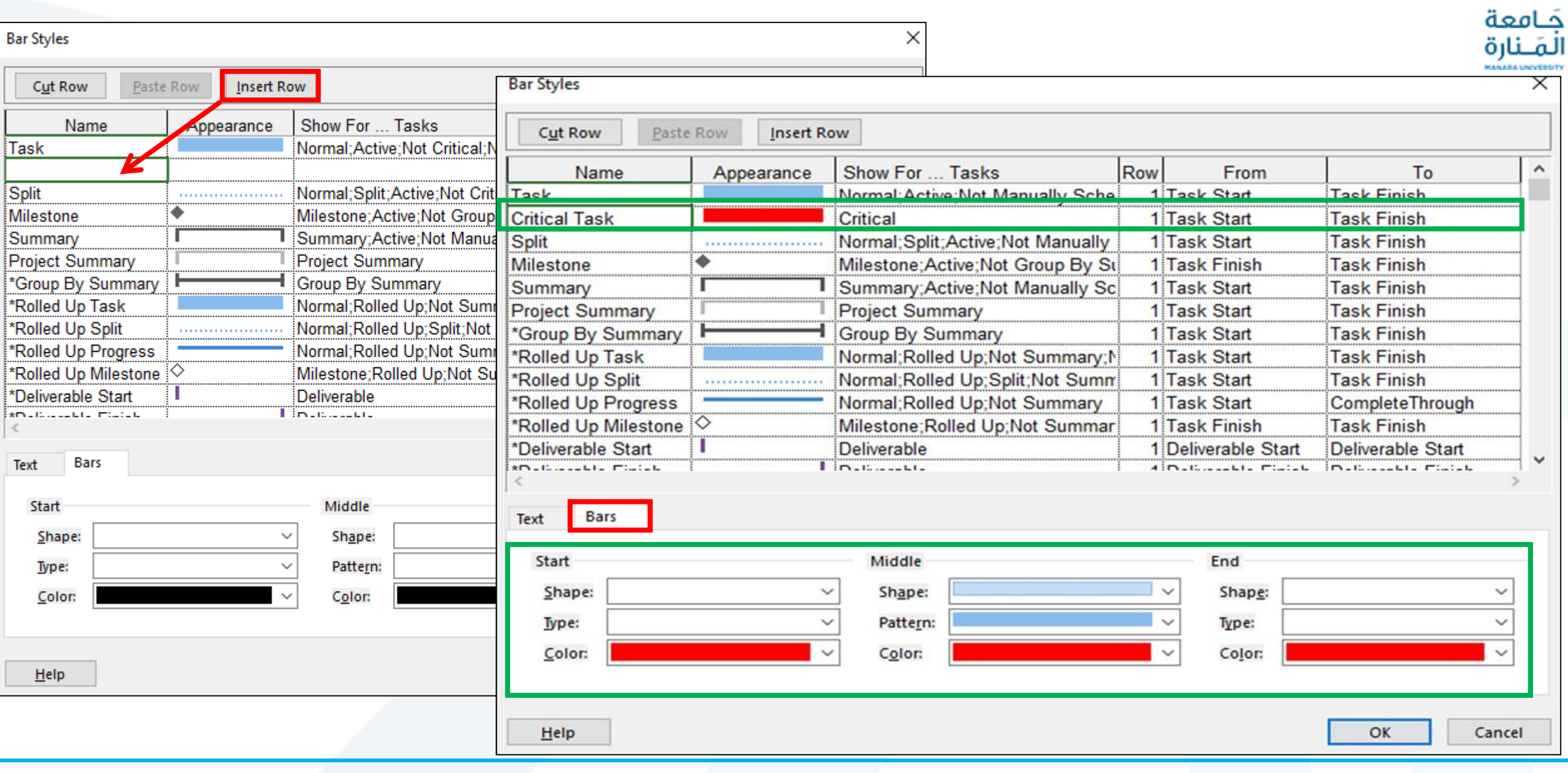

#### **تعديل العمليات الحرجة مثالا**

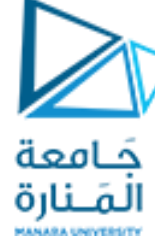

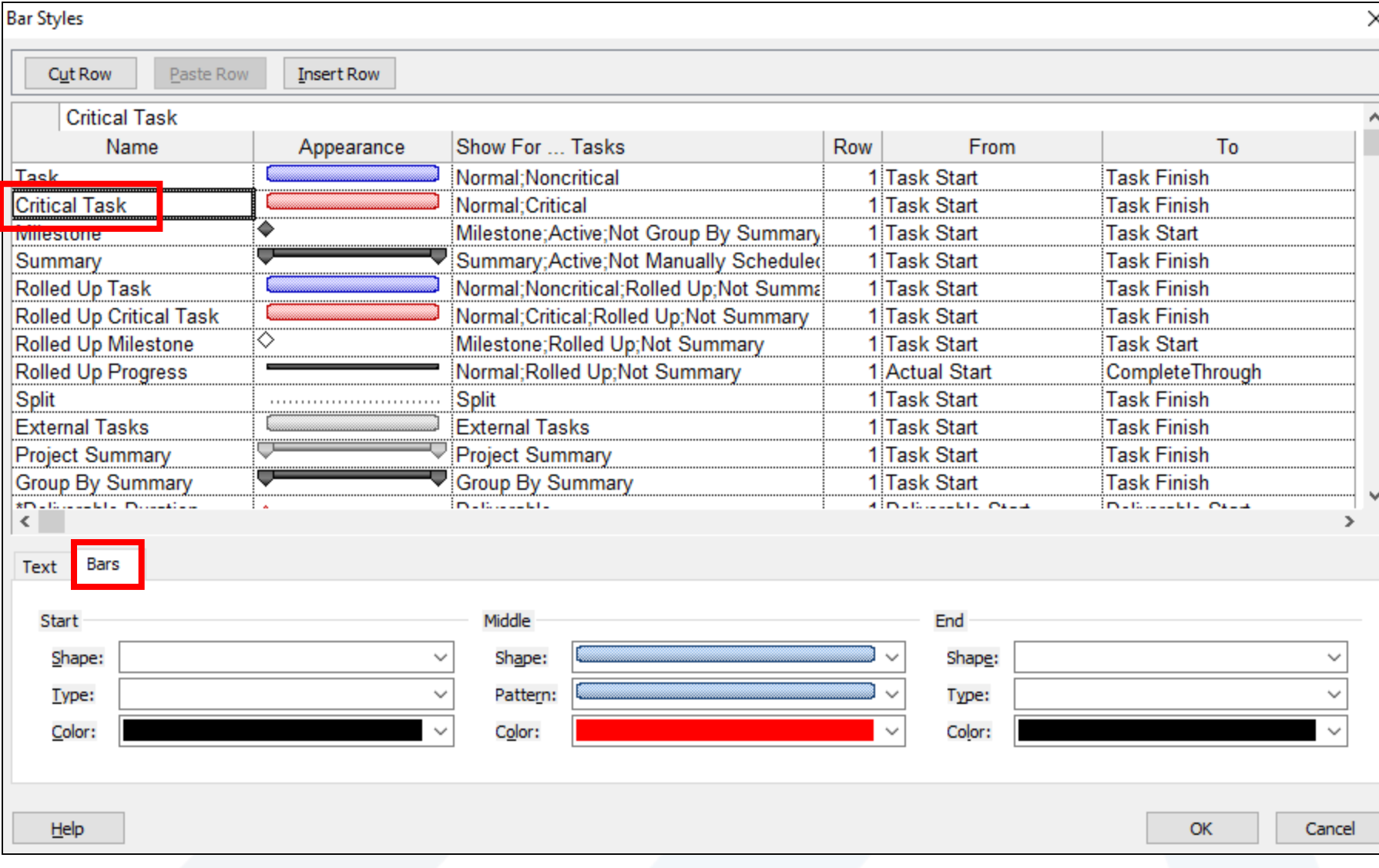

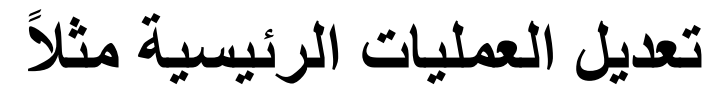

جَــامعة<br>المَــنارة

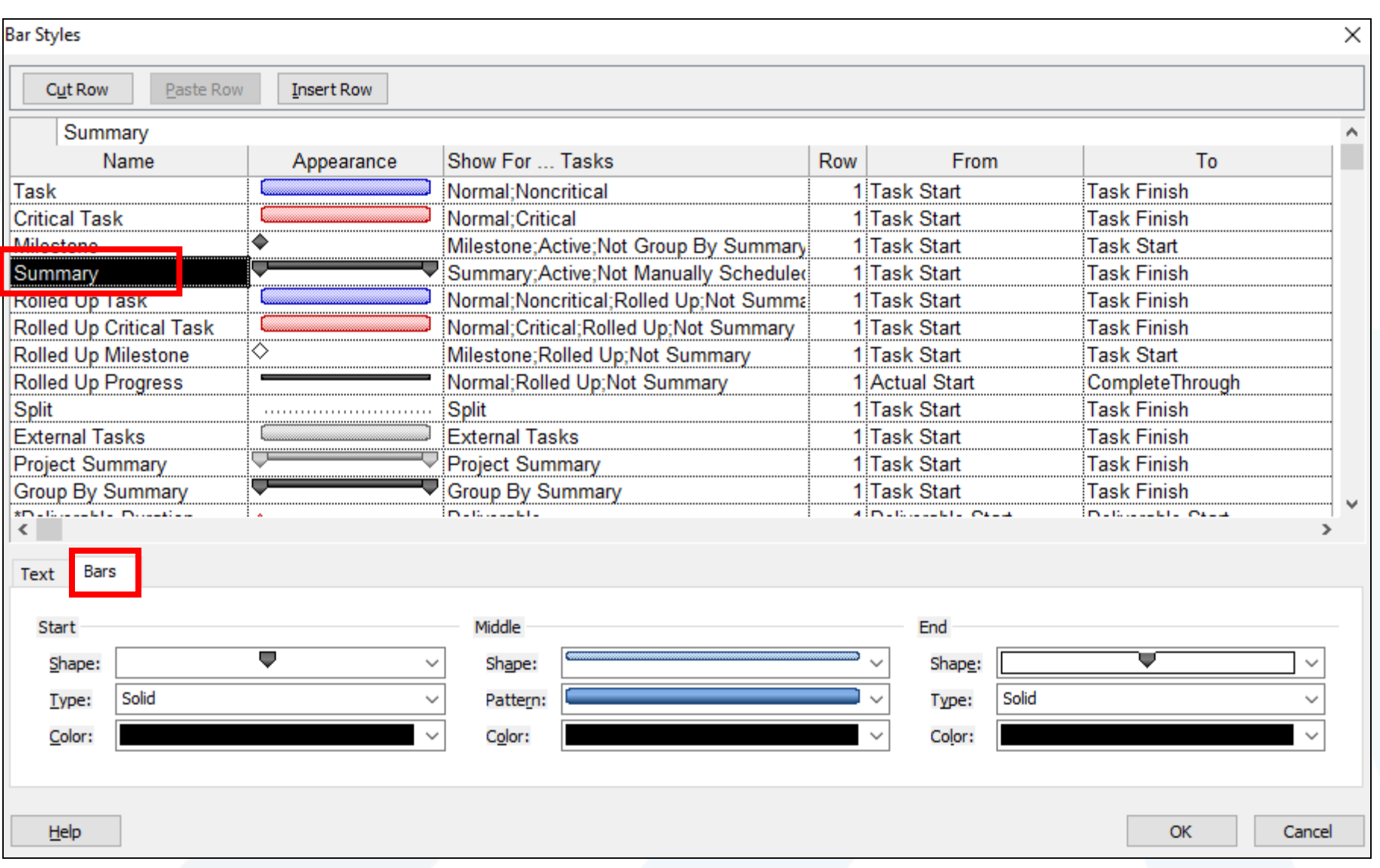

#### **اظهار المعلومات على العمليات**

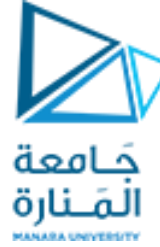

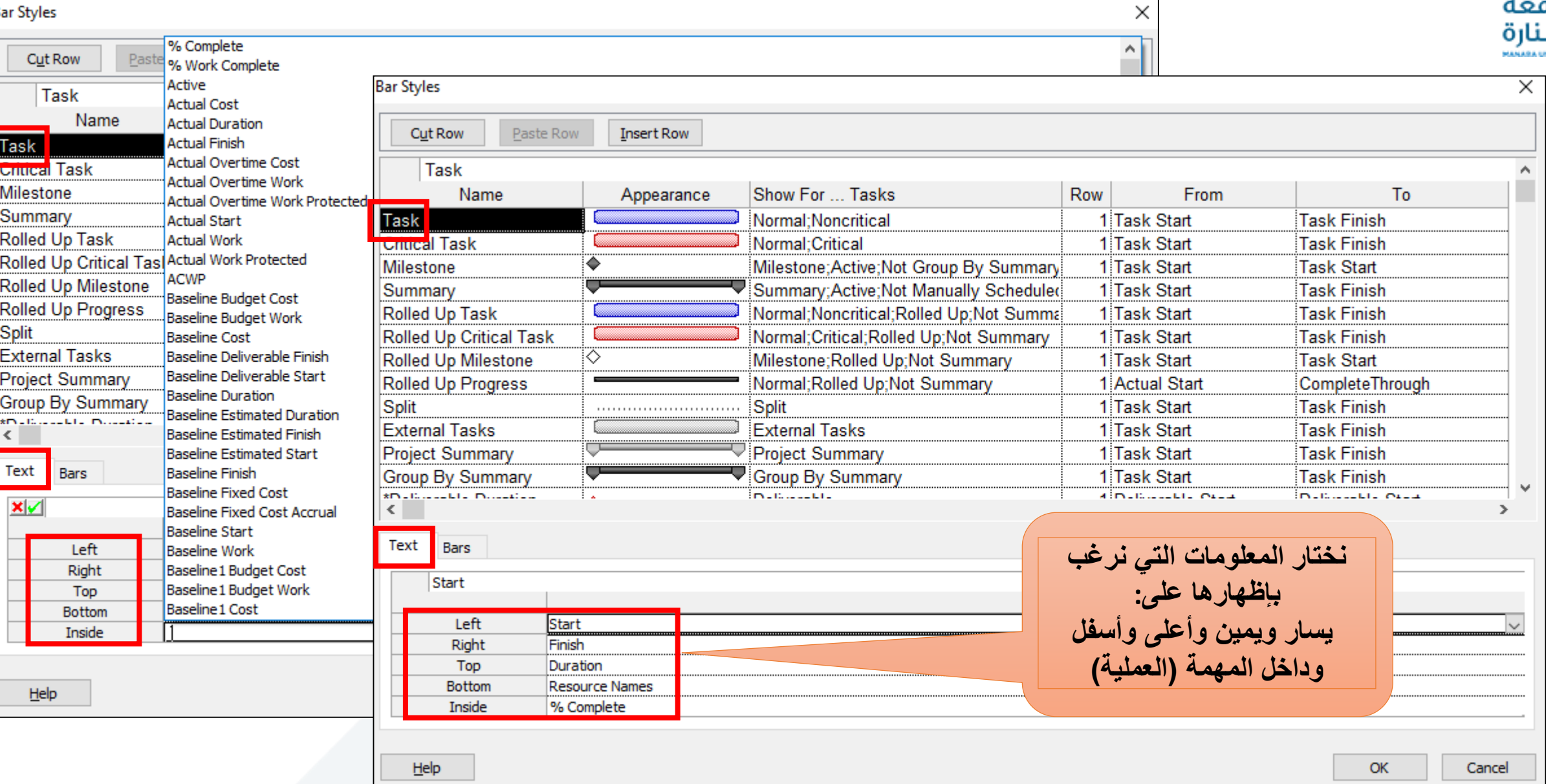

#### **إظهار المعلومات على العمليات في منطقة مخطط غانت**

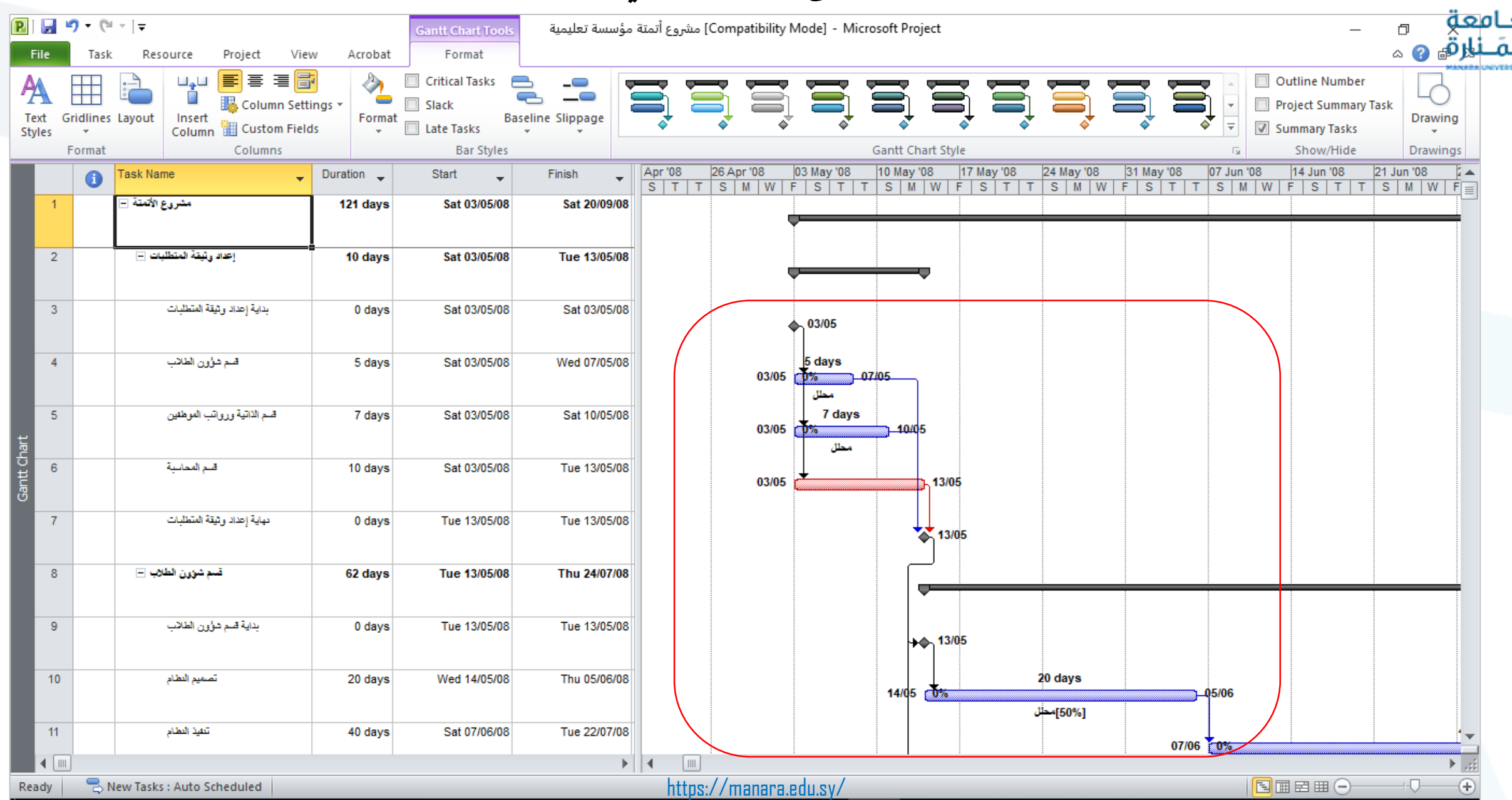

**تغيير طريقة إظهار الجدول**

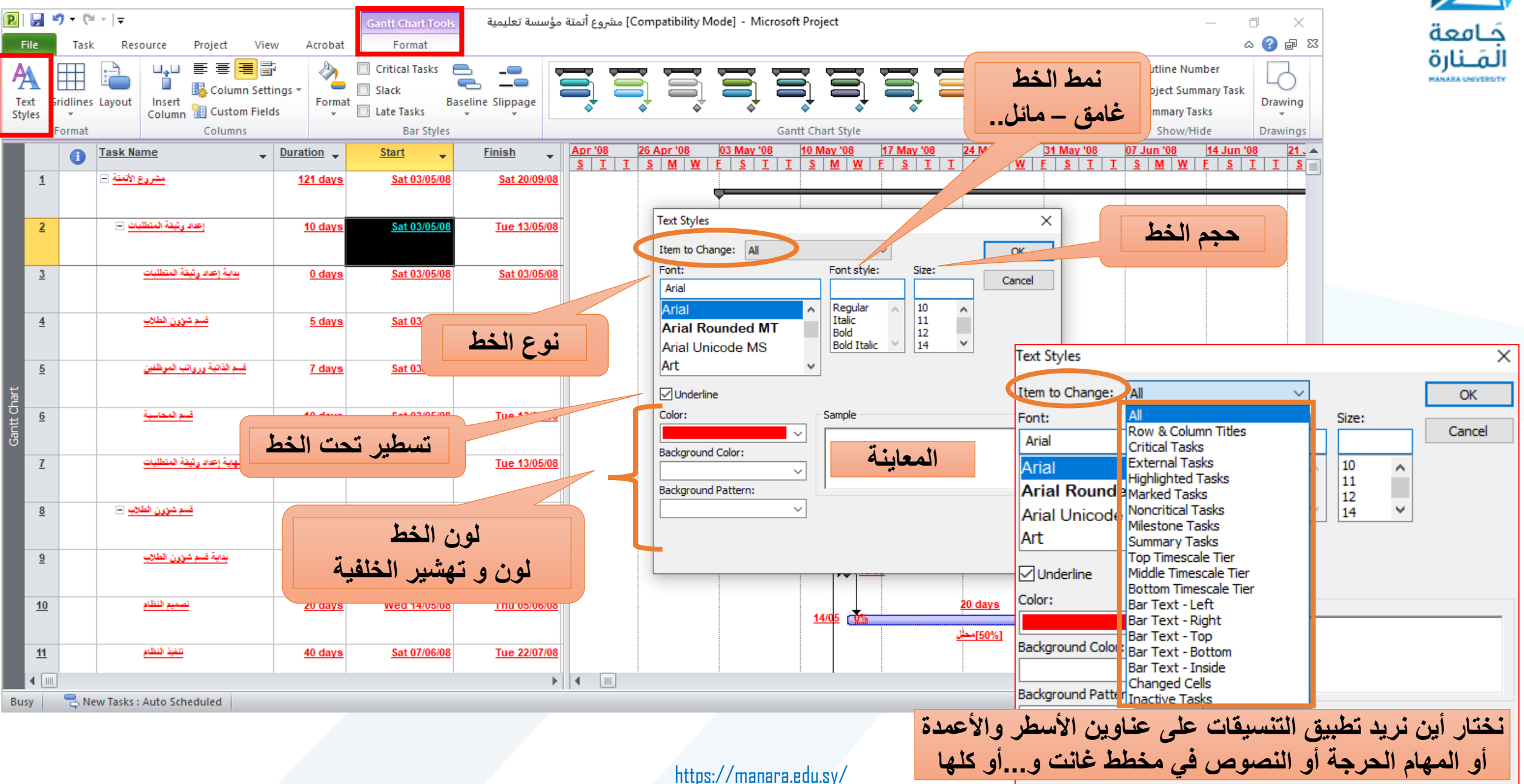

**اظهار شبكة توضيحية**

مامعة لقنارة

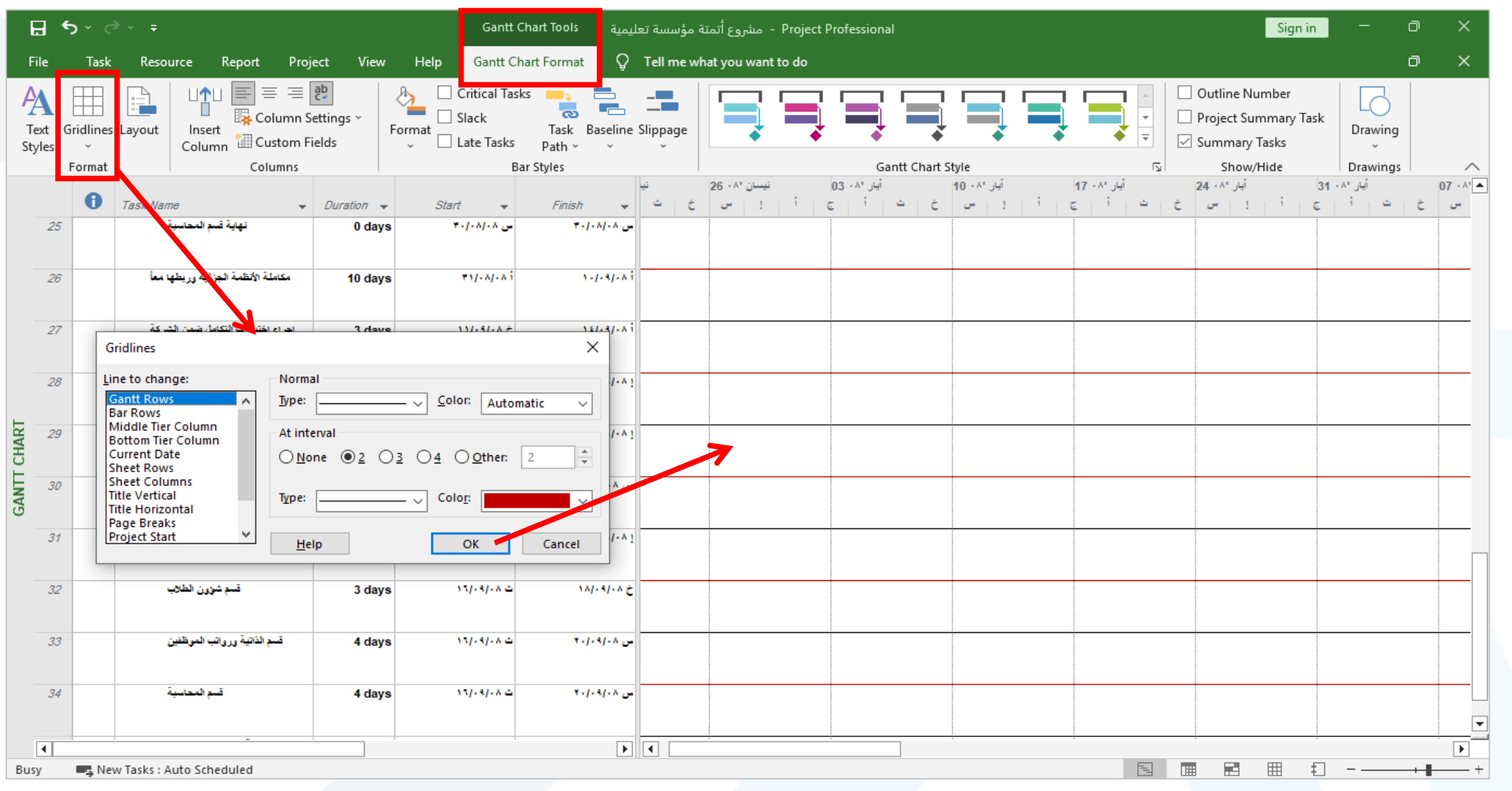

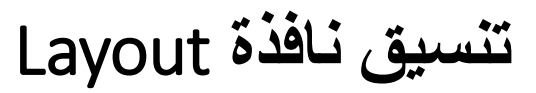

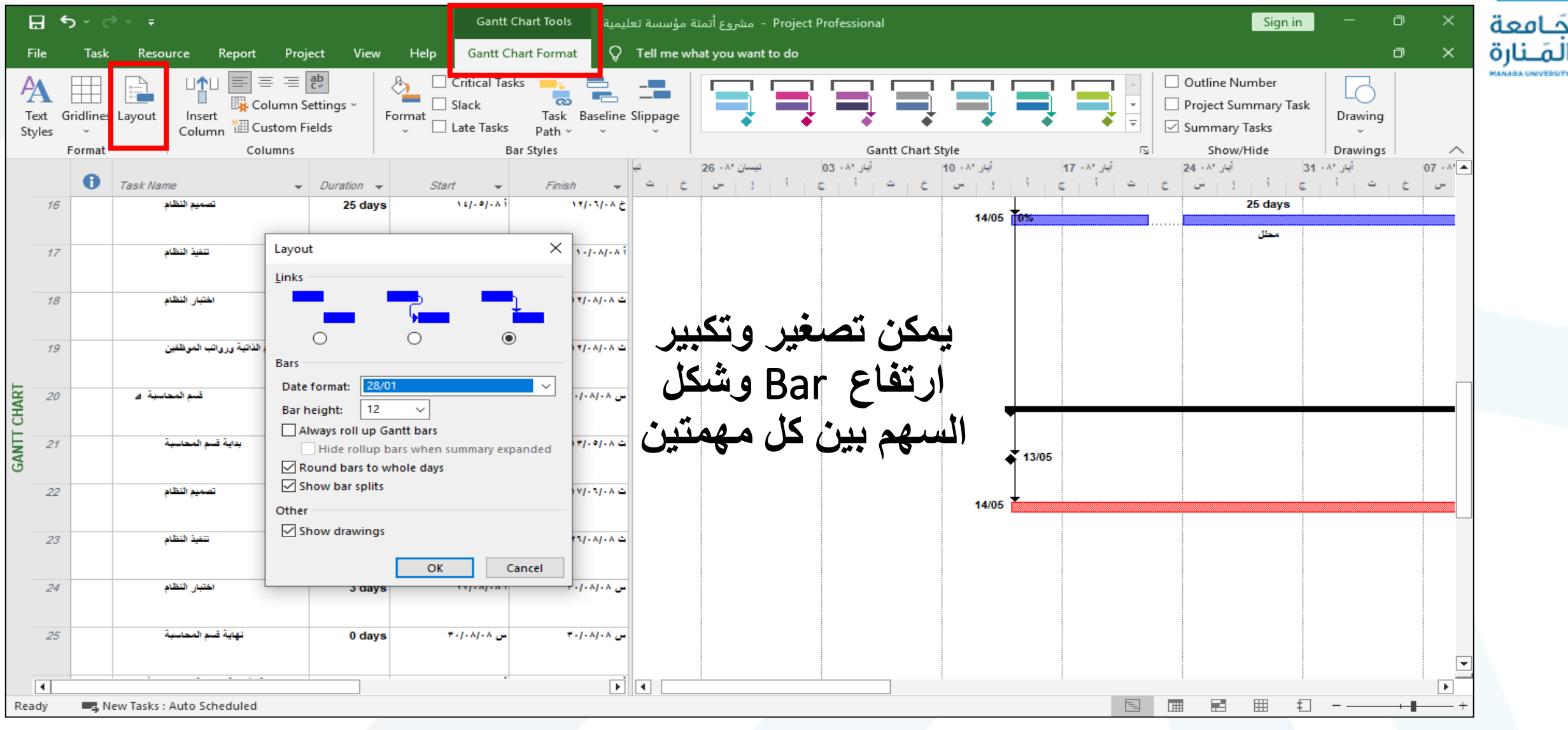

**تقسيم عملية** task Split

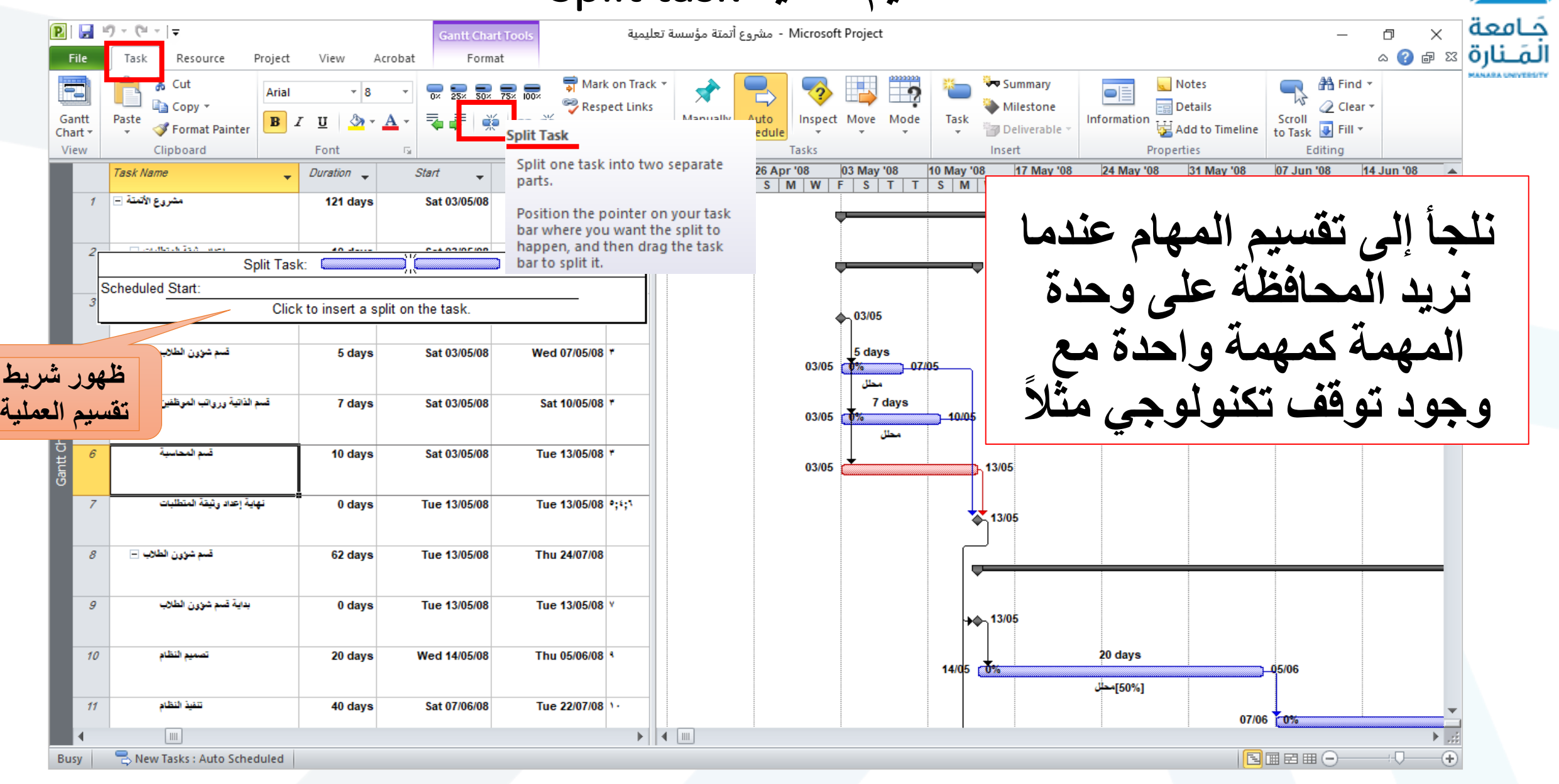

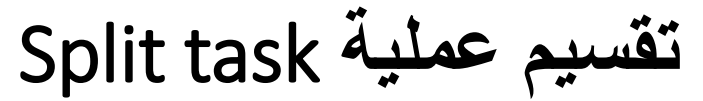

حامعة

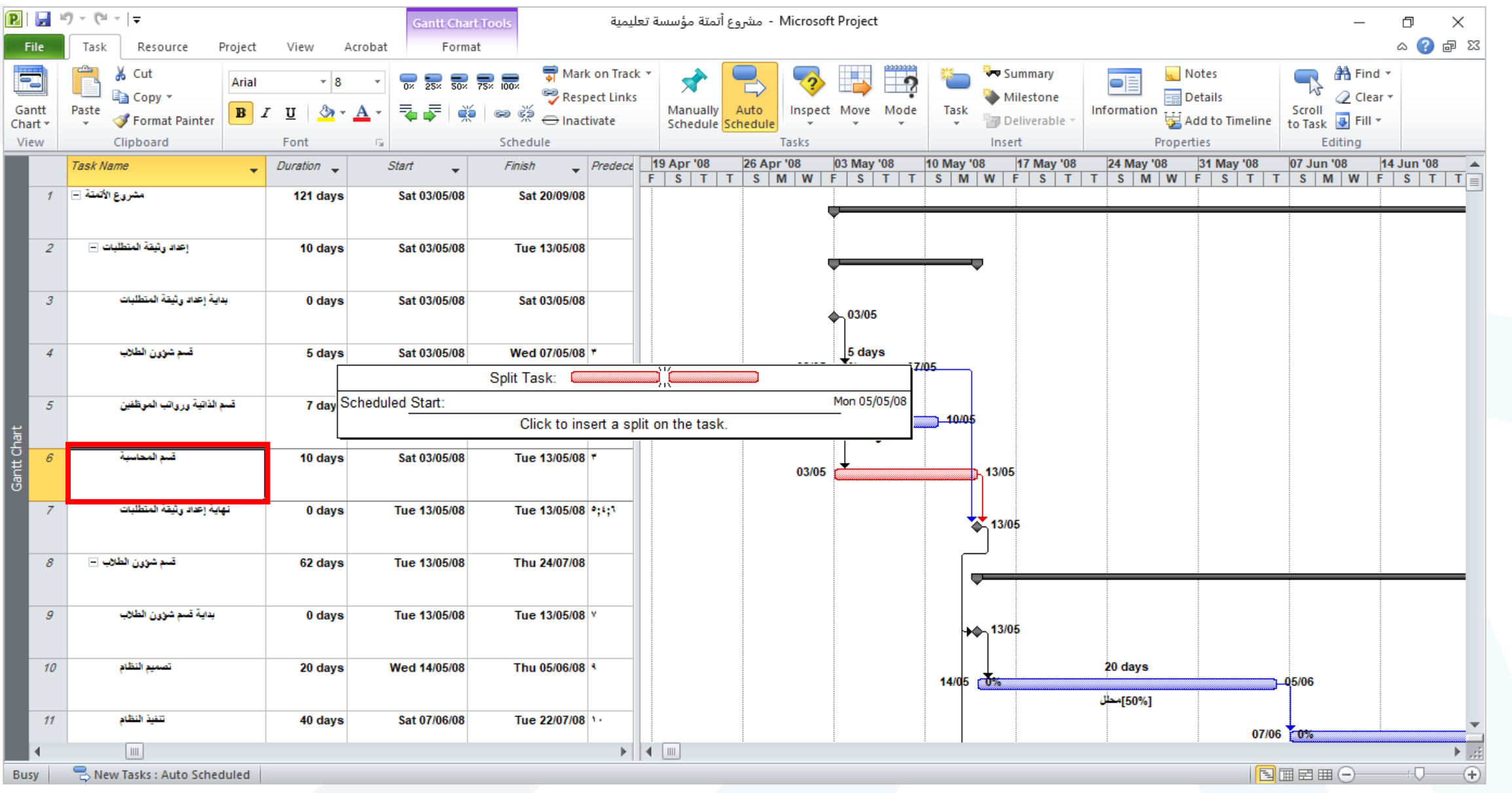

![](_page_29_Picture_0.jpeg)

كامعة

![](_page_29_Figure_1.jpeg)

![](_page_30_Picture_0.jpeg)

**اظهار المسار الحرج في البرنامج**

• **هو مجموعة العمليات التي ترتبط مع بعضها وتكون المرونة الزمنية )Float (ألي** 

**عملية من عمليات المسار الحرج مساوية للصفر.**

• **أي تأخير على هذا المسار سيؤدي لتأخر المشروع بأكمله.** 

![](_page_31_Picture_0.jpeg)

![](_page_31_Figure_1.jpeg)

![](_page_31_Figure_2.jpeg)

![](_page_32_Picture_0.jpeg)

# The End